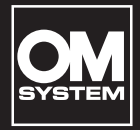

**DIGITÁLNÍ DIKTAFON**

WS-883

WS-882

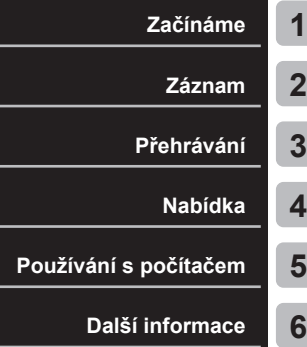

# **UŽIVATELSKÁ PŘÍRUČKA**

- Děkujeme, že jste zakoupili digitální diktafon naší společnosti. Přečtěte si "základní příručku" a tuto příručku (verze ve formátu PDF), aby bylo při ovládání diktafonu zajištěno, že ho budete používat bezpečně a správně.
- Před použitím diktafonu si nezapomeňte přečíst a pochopit obsah části "**[Bezpečnostní upozornění](#page-82-0)**" ([str.](#page-82-0) 83 **–** [str.](#page-86-0) 87). Tuto příručku si uschovejte pro budoucí použití.
- Před použitím diktafonu si důkladně přečtěte "základní příručku" a tuto příručku (verze ve formátu PDF) a před pořízením důležitého záznamu otestujte funkci nahrávání zvuku.
- Obrázky displeje a diktafonu znázorněné v příručkách byly vytvořeny během fáze vývoje a mohou se od skutečného produktu lišit.
- V případě doplňků nebo úprav funkcí z důvodu aktualizace firmwaru diktafonu se bude obsah lišit. Nejnovější informace naleznete na našich webových stránkách.

# **Obsah**

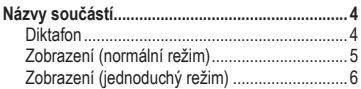

### **1 [Začínáme](#page-6-1)**

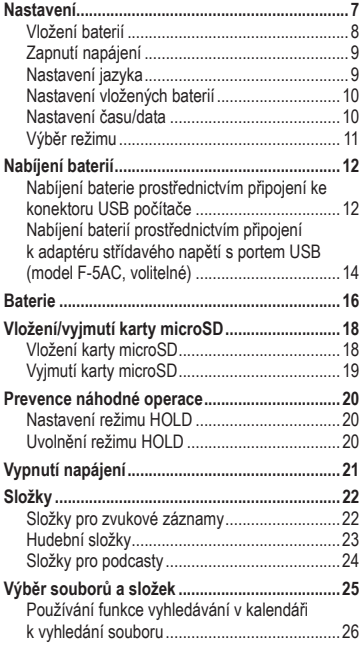

# **2 [Záznam](#page-26-1)**

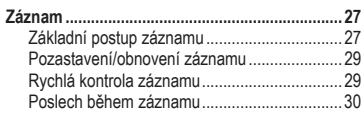

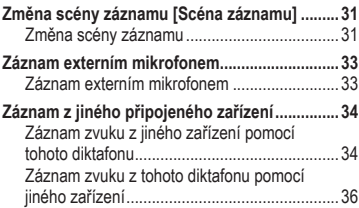

### **3 [Přehrávání](#page-36-1)**

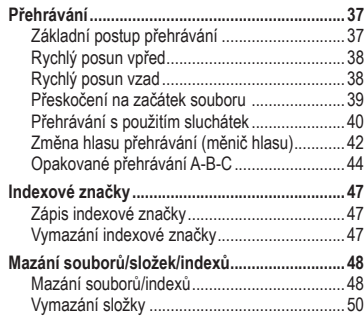

# **4 [Nabídka](#page-51-1)**

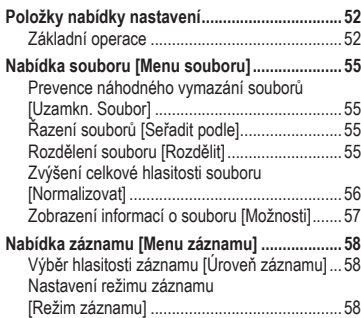

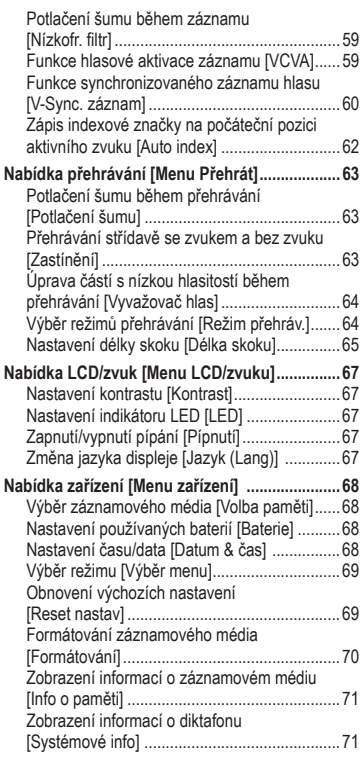

#### **5 [Používání s](#page-71-1) počítačem**

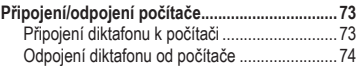

#### **6 [Další informace](#page-74-1)**

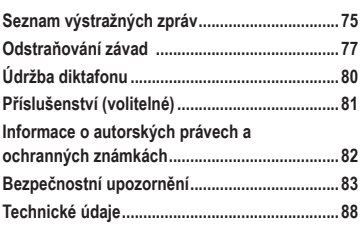

#### **Symboly použité v této příručce**

#### **POZNÁMKA**

Popisuje bezpečnostní upozornění a varuje před operacemi, kterých je nutno se při používání diktafonu zcela vyvarovat.

#### **TIP**

Popisuje užitečné informace a rady, které vám pomohou využívat váš diktafon co nejlépe.

#### **R**

Označuje referenční stránky s podrobnostmi nebo se souvisejícími informacemi.

# <span id="page-3-0"></span>**Názvy součástí**

# **Diktafon**

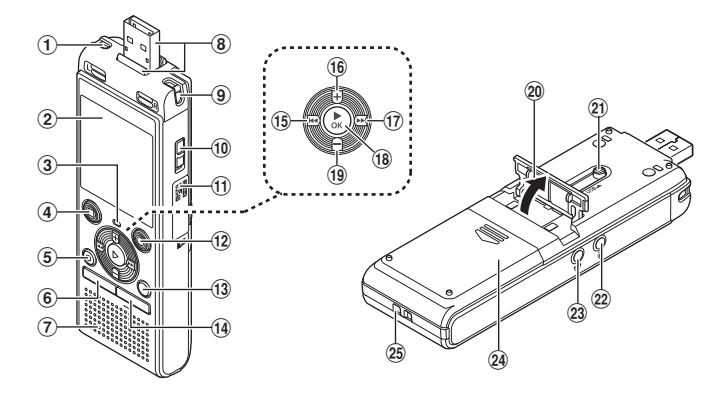

- 1 **Vestavěný stereofonní mikrofon (L)**
- 2 **Displej**
- 3 **Indikátor LED (LED)**
- 4 **Tlačítko** STOP **(**J**)**
- 5 **Tlačítko** ERASE
- 6 **Tlačítko** MENU
- 7 **Vestavěný reproduktor**
- 8 **Konektor USB / kryt konektoru USB (zasouvací)**
- 9 **Vestavěný stereofonní mikrofon (P)**
- 0 **Přepínač** POWER
- **11 Kryt karty**
- b **Tlačítko** REC (**záznam**) **(**K**)**
- **(3) Tlačítko FOLDER/INDEX**
- d **Tlačítko** CALENDAR/SCENE
- e **Tlačítko** L
- f **Tlačítko** <sup>+</sup>
- **⊕ Tlačítko**
- **18 Tlačítko ▶ OK**
- i **Tlačítko** –
- 20 Stojan
- k **Posuvná páčka konektoru USB**
- **22 Konektor mikrofonu (1)**
- **23 Konektor sluchátek ((1)**
- n **Kryt baterií**
- o **Otvor na řemínek**

# <span id="page-4-0"></span>**Názvy součástí**

# **Zobrazení (normální režim)**

#### **V režimu záznamu**

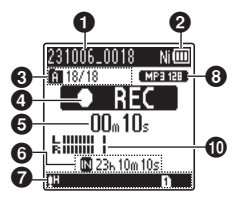

1 **Název souboru**

#### 2 **Indikátor baterií**

[ ]: Baterie Ni-MH**\*1** [ ]: Alkalické baterie**\*1**

3 **Indikátor složky, číslo aktuálního souboru ve složce / celkový počet nahraných souborů ve složce a indikátor zámku souboru**

#### 4 **Indikátor stavu diktafonu**

[ ]: Indikátor záznamu

- [TTI]: Indikátor pozastavení záznamu
- [ ]: Indikátor zastavení
- [ ]: Indikátor přehrávání
- [b-]: Indikátor rychlého přehrávání
- [ $\blacktriangleright$ ]: Indikátor pomalého přehrávání
- []: Indikátor rychlého posunu vpřed
- [41]: Indikátor rychlého posunu vzad
- 5 **Uplynulý čas záznamu nebo čas přehrávání**
- 6 **Indikátor záznamového média**
	- [ ]: Interní paměť
	- **[1**]: Karta microSD
	- **Zbývající dostupný čas záznamu**
- 7 **Významy indikátorů zobrazených v oblasti zobrazení indikátorů**

#### **V režimu zastavení nebo přehrávání**

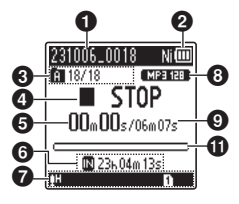

#### Scéna záznamu:

- [ ]: Diktování
- [**MEETING**]: Schůzka
- [MCONF.]: Konference
- [[ ]<sup>DUFL</sup>]: Kopírování (automatické
- rozdělení)
- [[<sup>1</sup>]<sup>purL</sup>]: Kopírování (časovač)
- [HTEL.REC]: Záznam telefonu
- [ ] [ ] [ ] [ ] [ ] [ ]: Úroveň záznamu
- [ VCVA ]: VCVA
- [ ]: Záznam V-Sync.
- **IFAUTOII:** Automatické indexování
- [**[3]**: Nízkofrekvenční filtr
- **IKU I**: Vvvážení hlasu
- [ ]: Potlačení šumu
- Režim přehrávání:
	- [ ]: Složka
	- [mm]: Vše
	- [11]: Soubor
	- [ ]: Opakovat
	- [**mail:** Náhodně
- 8 **Indikátor formátu záznamu**
- 9 **Délka souboru**
- 0 **Úroveň hlasitosti**
- $\bf{0}$  **Lišta s indikátorem pozice přehrávání**
- **\*1** Pouze model WS-883

# <span id="page-5-0"></span>**Názvy součástí**

# **Zobrazení (jednoduchý režim)**

#### **V režimu záznamu**

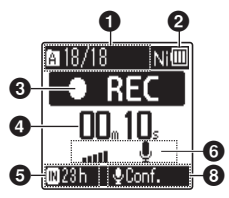

**1** Indikátor složky, číslo **aktuálního souboru ve složce / celkový počet nahraných souborů ve složce a indikátor zámku souboru**

#### 2 **Indikátor baterií**

[ ]: Baterie Ni-MH**\*1**

[ ]: Alkalické baterie**\*1**

#### 3 **Indikátor stavu diktafonu**

[ ]: Indikátor záznamu

[ ]]]: Indikátor pozastavení záznamu

[<sup>11</sup>]: Indikátor zastavení

- [ ]: Indikátor přehrávání
- [ ]: Indikátor rychlého přehrávání

[ ]: Indikátor pomalého přehrávání

[): Indikátor rychlého posunu vpřed

[41]: Indikátor rychlého posunu vzad

#### 4 **Uplynulý čas záznamu nebo čas přehrávání**

5 **Indikátor záznamového média**

[M]: Interní paměť **[]:** Karta microSD **Zbývající dostupný čas záznamu**

#### **V režimu zastavení nebo přehrávání**

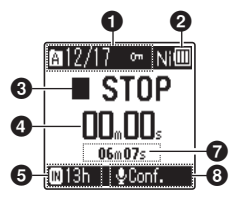

- 6 **Měřič hlasitosti**
- 7 **Délka souboru (v režimu zastavení), lišta s indikátorem pozice přehrávání (v režimu přehrávání)**

8 **Scéna záznamu** 

**\* 1** Pouze model WS-883

#### **TIP**

**•** Stisknutím a podržením tlačítka STOP (■), když je diktafon zastaven, se zobrazí nastavení [**Datum a čas**] a [**Zbývá**] (zbývající dostupný čas záznamu). Pokud není nastavení aktuálního data/času správné, přečtěte si část "**[Nastavení času/](#page-67-1) [data \[Datum](#page-67-1) & čas]**" (g[str.](#page-67-1) 68).

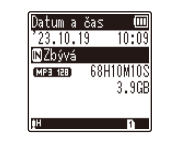

# <span id="page-6-0"></span>**Začínáme**

# <span id="page-6-1"></span>**Nastavení**

Po vybalení připravte diktafon k použití podle kroků níže.

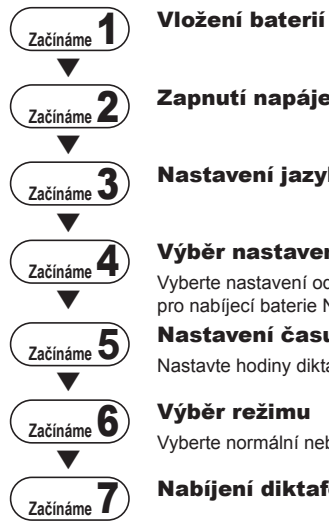

### Zapnutí napájení

# Nastavení jazyka

### Výběr nastavení baterií (pouze model WS-883)

Vyberte nastavení odpovídající vloženým bateriím. Vyberte nastavení pro nabíjecí baterie Ni-MH nebo alkalické baterie.

#### Nastavení času/data

Nastavte hodiny diktafonu používané při správě souborů.

#### Výběr režimu

Vyberte normální nebo jednoduchý režim.

# Začínáme<sup>7</sup> Nabíjení diktafonu (pouze model WS-883)

# <span id="page-7-1"></span><span id="page-7-0"></span>**Vložení baterií**

Před použitím diktafonu vložte baterie do přihrádky pro baterie diktafonu.

**1 Stiskněte a posunutím otevřete kryt baterií.**

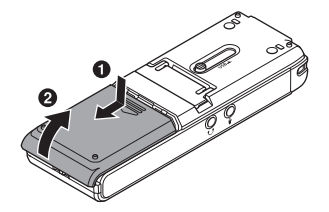

**2 Vložte baterie AAA tak, aby byly jejich kladné a záporné póly správně orientovány.**

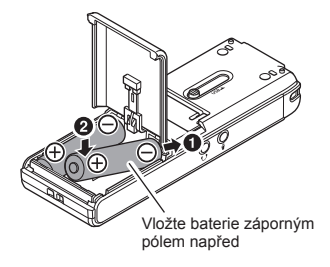

**3 Zcela zasuňte a zavřete kryt baterií.** 

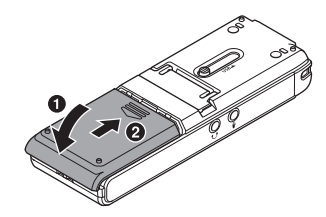

# <span id="page-8-0"></span>**Zapnutí napájení**

**1 Posuňte přepínač** POWER **do polohy [**ON**].**

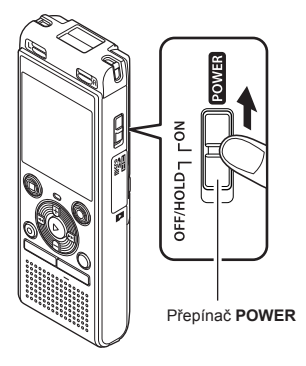

# **Nastavení jazyka**

**1 Stisknutím tlačítka** + **nebo** – **vyberte jazyk.**

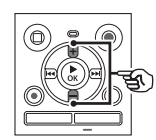

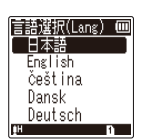

**2** Stisknutím tlačítka ▶ OK **potvrďte výběr jazyka.**

1

# <span id="page-9-0"></span>**Nastavení vložených baterií**

# **Pouze model WS-883**

#### **1 Stisknutím tlačítka** + **nebo** – **vyberte typ vložených baterií.**

Typ baterií

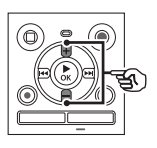

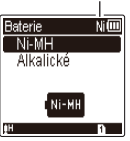

#### [**Ni-MH**] ( )

Vyberte, pokud jste vložili nabíjecí baterie Ni-MH vyráběné naší společností (model BR404).

#### [**Alkalické**] ( )

Vyberte, pokud jste vložili alkalické baterie.

#### **2** Stisknutím tlačítka ▶ OK **dokončete nastavení.**

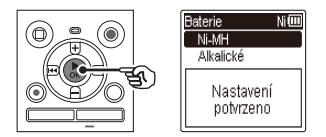

#### **POZNÁMKA**

**•** Režim lze přepnout i po provedení nastavení "**[Nastavení používaných](#page-67-2)  [baterií \[Baterie](#page-67-2)]**" ( $\sqrt{8}$  [str.](#page-67-2) 68).

### **Nastavení času/data**

**1** Stiskněte tlačítko **M** nebo L **a vyberte položku, kterou chcete nastavit.**

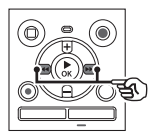

- **2 Stisknutím tlačítka** + **nebo změňte číslo.** 
	- **•** Chcete-li změnit nastavení jiné položky, stisknutím tlačítka M nebo  $\blacktriangleleft$  přesuňte blikající kurzor a poté stisknutím tlačítka **+** nebo **–** změňte číslo.
- **■3** Stisknutím tlačítka ▶ OK **dokončete nastavení.**

#### **TIP**

• Stisknutím tlačítka **► OK** během nastavování můžete nastavit dosud zadané položky a spustit hodiny.

CS

# <span id="page-10-0"></span>**Výběr režimu**

#### **1 Stisknutím tlačítka** + **nebo** – **změňte režim.**

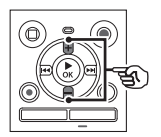

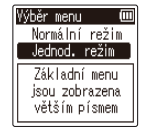

#### [**Normální režim**]:

Toto je standardní režim, ve kterém jsou dostupné všechny funkce.

#### [**Jednod. režim**]:

Tento režim nabízí často používané funkce. Zobrazený text je větší a je snazší jej číst.

#### **2** Stisknutím tlačítka **> OK dokončete nastavení.**

#### **TIP**

- **•** Režim lze přepnout i po nastavení. "**[Výběr režimu \[Výběr menu](#page-68-1)]**"  $(F \times S)$
- **•** Jakmile po zakoupení nastavíte režim, obrazovka [**Výběr menu**] se již nezobrazí ani po výměně baterií.

# <span id="page-11-0"></span>**Nabíjení baterie prostřednictvím připojení ke konektoru USB počítače**

1**Začínáme**

# **Pouze model WS-883**

### **POZNÁMKA**

- **•** Před nabíjením baterií vložte dodané nabíjecí baterie a nastavte položku [**Baterie**] na možnost [**Ni-MH**]  $($  $\sqrt{sp}$  [str.](#page-67-2) 8, str. 68).
- 

#### **1 Zapněte počítač.**

**2 Posuňte posuvnou páčku konektoru USB ve směru šipky.** 

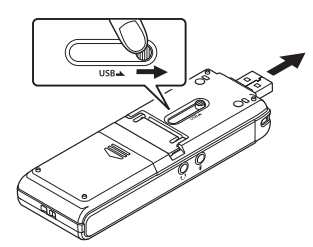

**3 Ověřte, zda je diktafon zastaven, a poté připojte konektor USB k portu USB počítače.**

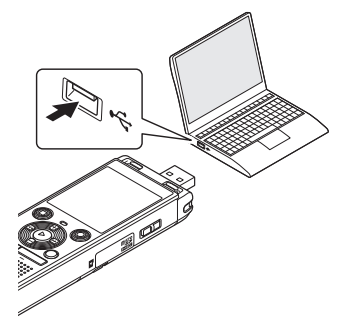

**5** Stisknutím tlačítka **► OK zahajte nabíjení baterií.**

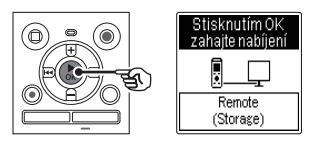

**•** Když je položka [**Baterie**] ( $\sqrt{g}$  [str.](#page-67-2) 68) nastavena na možnost [**Ni-MH**], na displeji se zobrazí zpráva [**Stisknutím OK zahajte nabíjení**]. Když tato zpráva bliká, stiskněte tlačítko **> OK**.

CS

#### **5 Po dokončení nabíjení baterií se indikátor baterií změní na [ ].**

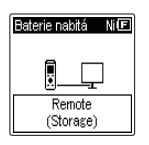

Doba nabíjení: přibližně 3 hodiny\*

\* Přibližná doba nezbytná k plnému nabití zcela vybitých baterií při pokojové teplotě.

Doba nabíjení baterií závisí na zbývající kapacitě a stavu baterií.

#### **POZNÁMKA**

- **•** Nikdy nezkoušejte nabíjet alkalické baterie, lithiové baterie nebo jiné baterie s primárním článkem. Vytečení nebo přehřátí může způsobit nefunkčnost diktafonu.
- **•** Aby bylo možné nabíjet baterie pomocí konektoru USB, musí být zapnuté napájení počítače. Baterie nelze nabíjet, když je vypnuté napájení počítače nebo když se počítač nachází v pohotovostním režimu, režimu spánku nebo režimu automatického vypnutí.
- **•** Při nabíjení baterií prostřednictvím připojení k počítači nepoužívejte rozbočovač USB.
- Pokud blikají symboly **[al**\*1 nebo [**[m**]<sup>\*2</sup>, baterie nelze nabíjet. Baterie nabíjejte v prostředí o teplotě 5 až 35 °C.
	- **\*1** [ ] Okolní teplota je příliš nízká.
	- **\*2** [ ] Okolní teplota je příliš vysoká.
- **•** Pokud se baterie po nabití znatelně rychle vybíjí, vyměňte je za nové.
- **•** Zcela zasuňte konektor USB. Není-li připojení provedeno řádně, diktafon nebude fungovat normálně.
- **•** V případě potřeby použijte volitelný prodlužovací kabel USB (KP19).
- **•** Používejte pouze kompatibilní prodlužovací kabel USB (KP19). Při použití kabelu jiného výrobce nelze zaručit správné fungování. S diktafonem používejte pouze prodlužovací kabel USB vyráběný naší společností a nikdy nepoužívejte kabel jiného výrobce.

# <span id="page-13-0"></span>**Nabíjení baterií**

**Začínáme**

# **Nabíjení baterií prostřednictvím připojení k adaptéru střídavého napětí s portem USB (model F-5AC, volitelné)**

# **POZNÁMKA**

- **•** Před nabíjením baterií vložte dodané nabíjecí baterie a nastavte položku [**Baterie**] na možnost [**Ni-MH**]  $(F \times S, S$ , [str.](#page-67-2) 68).
- **[** indikuje nízký stav zbývajícího nabití baterií. Baterie nabijte nebo vyměňte za čerstvě nabité.
- **1 Připojte diktafon k portu USB adaptéru střídavého proudu.**

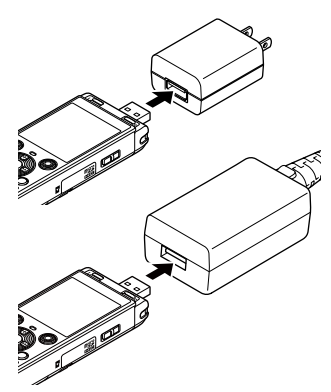

#### **2 Zapojte adaptér střídavého proudu do elektrické zásuvky střídavého proudu.**

Do elektrické zásuvky střídavého proudu

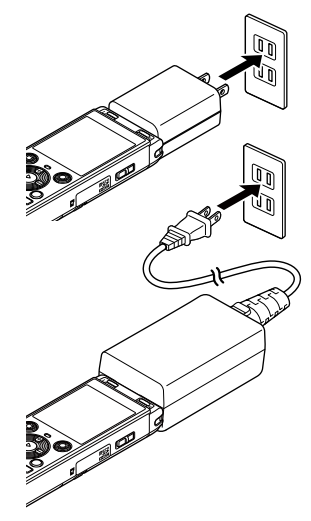

#### **■3** Stisknutím tlačítka ▶ **OK zahajte nabíjení baterií.**

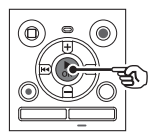

- **•** Když je položka [**Baterie**] ( $\sqrt{gs}$  [str.](#page-67-2) 68) nastavena na možnost [**Ni-MH**], na displeji se zobrazí zpráva [**Stisknutím OK zahajte nabíjení**]. Když tato zpráva bliká, stiskněte tlačítko **► OK**
- **4 Po dokončení nabíjení baterií se indikátor baterií změní na [ ].**
	- **•** Na displeji se zobrazí nápis [**Počkejte prosím**] bez ohledu na to, zda se baterie nabíjí, nebo je nabíjení dokončeno.

#### **POZNÁMKA**

- **•** Nenabíjejte baterie na jedno použití (např. alkalické či lithiové). Mohlo by dojít k nefunkčnosti diktafonu z důvodu vytečení kapaliny, generování tepla atd.
- **•** Prostřednictvím připojení USB baterie nabíjejte, když je počítač zapnutý. Baterie nelze nabíjet, když je vypnuté napájení počítače nebo když se počítač nachází v pohotovostním režimu, režimu spánku nebo režimu automatického vypnutí.
- **•** Při nabíjení baterií prostřednictvím připojení k počítači nepoužívejte rozbočovač USB.
- **•** Pokud se zobrazují symboly **[G**]<sup>\*1</sup> nebo [**CI**]<sup>\*2</sup>, baterie nelze nabíjet. Baterie nabíjejte v prostředí o teplotě 5 až 35 °C.
	- **\*1** [ ] Okolní teplota je příliš nízká.
	- **\*2** [ ] Okolní teplota je příliš vysoká.
- **•** Pokud se baterie po nabití znatelně rychle vybíjí, vyměňte je za nové.
- **•** Zcela zasuňte konektor USB. Není-li připojení provedeno řádně, diktafon nebude fungovat normálně.
- **•** V případě potřeby použijte samostatně prodávaný prodlužovací kabel USB (KP19).
- **•** Nezapomeňte použít jako prodlužovací kabel USB speciální kabel (KP19). V případě použití kabelu jiného výrobce nemůžeme zaručit správné fungování. Nikdy také nepřipojujte tento speciální kabel k produktům jiných výrobců.

#### <span id="page-15-0"></span>**Indikátor baterií**

Během vybíjení baterií se indikátor baterií na displeji mění následujícím způsobem:

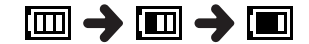

**••** [III] indikuje nízký stav zbývajícího nabití baterií. Baterie nabijte nebo vyměňte za čerstvě nabité. Když se baterie vybijí, zobrazí se [ $\sum$ ] a zpráva [**Nízký stav baterie**] a diktafon přestane fungovat.

#### **Bezpečnostní upozornění týkající se baterií**

- **•** Diktafon nepodporuje manganové baterie.
- **•** Před výměnou baterií vždy vypněte napájení. V případě vyjmutí baterií během záznamu diktafonu nebo provádění některé operace (např. mazání souboru), může dojít k poškození souborů.
- **•** Pokud z diktafonu vyjmete baterie, po zapnutí napájení se automaticky zobrazí obrazovka [**Datum & čas**]. Další informace o postupu naleznete v části "**[Nastavení času/data \[Datum](#page-67-1) & čas]**"  $(F \times S$  [str.](#page-67-1) 68).
- **•** Nebudete-li diktafon delší dobu používat, před uložením vždy vyjměte baterie.
- Při používání karty microSD ( $\sqrt{8}$  [str.](#page-88-0) 89) se zkracuje délka nepřerušeného používání baterií.
- **•** Délka nepřerušeného používání baterií se bude lišit v závislosti na výkonu používaných baterií ( $\sqrt{s}$  [str.](#page-88-0) 89).

#### **Nabíjecí baterie**

# **Pouze model WS-883**

Při používání nabíjecích baterií Ni-MH (model BR404) si pečlivě přečtěte následující informace.

# J **Vybíjení**

Nabíjecí baterie se přirozeně vybíjejí, pokud nejsou používány. Nezapomeňte je před použitím nabít.

# **Provozní teplota**

Nabíjecí baterie jsou chemické výrobky. Jejich výkon se může lišit i při používání v doporučeném rozsahu provozní teploty. Tato odchylka je normální.

# **B** Doporučený rozsah teploty

Při napájení diktafonu: 0 až 42 °C Při nabíjení: 5 až 35 °C Během dlouhodobého skladování:  $-20$  až 30 °C

Používání nabíjecích baterií mimo výše uvedený rozsah teploty může způsobit snížení výkonu baterií nebo zkrácení jejich životnosti. Nebudete-li diktafon delší dobu používat, před uložením vyjměte nabíjecí baterie, aby nevytekly nebo nezrezivěly.

#### **POZNÁMKA**

- **•** Vzhledem k povaze nabíjecích baterií Ni-MH pravděpodobně nebude možné zcela nabít nové baterie a baterie, které nebyly delší dobu používány (měsíc nebo déle). Po trojnásobném nabití a vybití by se baterie měly nabíjet na plnou kapacitu.
- **•** Při nákupu nabíjecích baterií vždy vybírejte nabíjecí baterie Ni-MH modelu BR404. Při použití baterií jiného výrobce nelze zaručit správné fungování.
- **•** Nabíjecí baterie vždy likvidujte zákonem stanoveným způsobem. Před likvidací ne zcela vybitých nabíjecích baterií proveďte opatření proti zkratu (např. izolujte póly páskou).
- **•** Délka nepřerušeného používání opakovaně použitých nabíjecích baterií Ni-MH se zkracuje z důvodu opotřebení (ಣ್ [str.](#page-88-0) 89).
- **•** Po výměně baterií se automaticky zobrazí obrazovka [**Baterie**]. a nastavení baterie lze rovněž použít nabídku (☞ [str.](#page-67-2) 68).

# <span id="page-17-0"></span>**Vložení/vyjmutí karty microSD**

Diktafon má vlastní interní paměť a rovněž podporuje standardní karty microSD (microSD, microSDHC), které lze zakoupit samostatně.

### **Vložení karty microSD**

**1 Když je diktafon v režimu zastavení, otevřete kryt karty.**

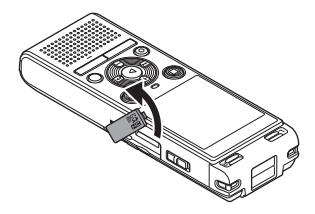

**2 Vložte kartu microSD ve správné poloze podle obrázku.** 

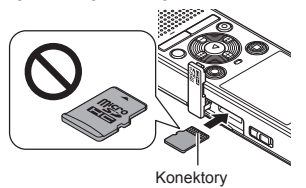

- **•** Kartu microSD zasuňte rovně, aby nedošlo k jejímu pokřivení.
- **•** Pokud zasunete kartu microSD nesprávně nebo křivě, mohlo by dojít k poškození povrchu jejích kontaktů nebo k uvíznutí ve slotu.
- **•** Na nedostatečně zasunutou kartu microSD (tzn. že s cvaknutím nezapadla na své místo) pravděpodobně nebude možné zaznamenávat data.

#### **3 Zavřete kryt karty.**

- **•** Po vložení karty microSD se zobrazí obrazovka pro výběr záznamového média.
- **4 Chcete-li nahrávat na kartu microSD, stisknutím tlačítka** + **nebo** – **vyberte možnost [**Ano**].**

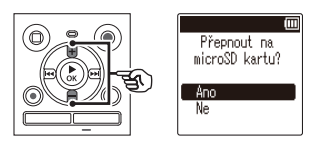

**5** Stisknutím tlačítka **>OK dokončete nastavení.**

#### **TIP**

**•** Jako záznamové médium můžete rovněž vybrat interní paměť  $(F \times S)$ .

#### **POZNÁMKA**

**•** Diktafon pravděpodobně nerozpozná kartu microSD naformátovanou (inicializovanou) pro počítač nebo jiné zařízení. Před použitím kartu microSD vždy inicializujte v diktafonu  $(F \otimes \text{str. } 70)$  $(F \otimes \text{str. } 70)$  $(F \otimes \text{str. } 70)$ .

# <span id="page-18-0"></span>**Vyjmutí karty microSD**

**1 Když je diktafon v režimu zastavení, otevřete kryt karty.**

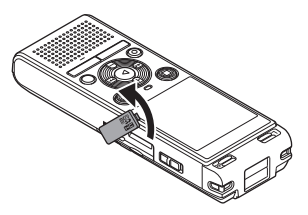

**2 Zatlačte na kartu microSD, která se poté pomalu vysune.** 

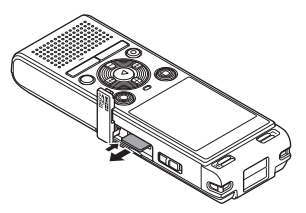

- **•** Karta microSD se vysune a zastaví. Vytáhněte kartu microSD konečky prstů.
- **•** Pokud byla položka [**Volba paměti**] nastavena na možnost [**microSD karta**], po vyjmutí karty microSD se zobrazí zpráva [**Zvolena interní paměť**].
- **3 Zavřete kryt karty.**

#### **POZNÁMKA**

- **•** Karty microSD se mohou při vyjímání vysunout prudce, pokud po stisknutí karty příliš rychle pohnete prstem nebo jej uvolníte.
- **•** V závislosti na výrobci a typu karty nemusí být některé karty microSD a microSDHC plně kompatibilní s diktafonem a nemusí být správně rozpoznány.
- **•** Chcete-li ověřit kompatibilitu karty microSD, navštivte stránku zákaznické podpory na našich webových stránkách.

Upozorňujeme, že naše zákaznická podpora poskytuje informace o výrobcích karet microSD a typech karet, u kterých jsme ověřili funkčnost, ale neposkytuje uživatelům žádnou záruku ohledně tohoto používání.

Rovněž upozorňujeme, že v případě změn specifikací výrobce nemusí diktafon některé karty správně rozpoznat.

- **•** Před použitím karty microSD si přečtěte návod k použití dodaný s kartou.
- **•** Pokud diktafon nerozpozná kartu microSD, zkuste kartu vyjmout, znovu ji vložte a nechte diktafon, ať se pokusí kartu rozpoznat znovu.
- **•** U některých typů karet microSD může být rychlost zpracování nízká. Výkon zpracování může být rovněž omezen opakovaným zápisem nebo odstraňováním dat z karty microSD. V takovém případě kartu znovu inicializuite ( $\mathbb{R}$  [str.](#page-69-1) 70).

<span id="page-19-0"></span>Nastavením diktafonu do režimu HOLD bude zachována aktuální operace, přičemž bude deaktivováno ovládání tlačítek. Režim HOLD je užitečný pro prevenci nežádoucí operace náhodným stisknutím tlačítek při přenášení diktafonu v tašce nebo kapse. Rovněž slouží k náhodnému zastavení diktafonu během záznamu.

1

### **Nastavení režimu HOLD**

**1 Když je diktafon v režimu záznamu nebo přehrávání, posuňte přepínač** POWER **do polohy [**OFF/HOLD**].** 

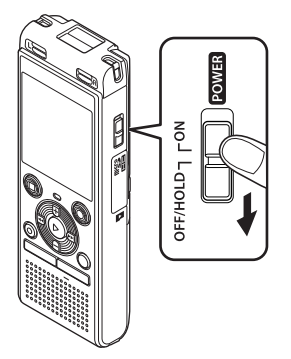

# **Uvolnění režimu HOLD**

**1 Posuňte přepínač** POWER **do polohy [**ON**].**

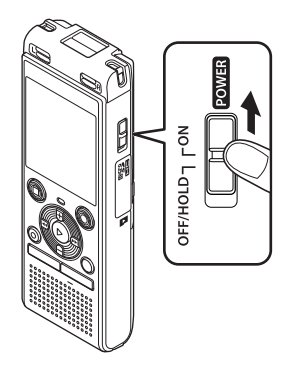

**•** Na displeji se zobrazí zpráva [**Zamknuto**] a diktafon přejde do režimu HOLD.

#### **POZNÁMKA**

- **•** Po stisknutí libovolného tlačítka v režimu HOLD se na displeji po dobu 2 sekund zobrazí zpráva [**Zamknuto**]. Nebude provedena žádná další operace.
- **•** Při nastavení režimu HOLD během přehrávání (nebo záznamu) diktafonu bude přehrávání (nebo záznam) pokračovat a nebude možné provést jinou operaci. (Po zastavení přehrávání nebo záznamu například z důvodu zaplnění paměti se diktafon vypne.)

1

# <span id="page-20-0"></span>**Vypnutí napájení**

Při vypnutí jsou uložena stávající data, nastavení nabídek a nastavení hodin.

**1 Když je diktafon v režimu zastavení, posuňte přepínač**  POWER **do polohy [**OFF/HOLD**].**

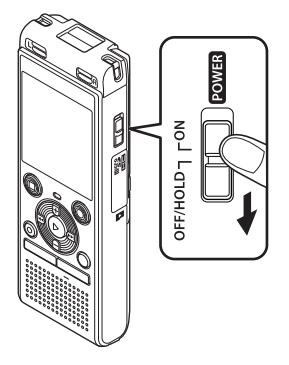

**•** Poloha zastavení přehrávání při vypnutí napájení se uloží do paměti.

#### **TIP**

**•** Kdykoli diktafon nepoužíváte, vypněte napájení. Prodloužíte tím životnost baterií.

#### **Režim úspory energie**

Když je diktafon zastaven alespoň 5 minut po zapnutí, displej se vypne a diktafon automaticky přejde do režimu úspory energie.

**•** Režim úspory energie lze zrušit stisknutím libovolného tlačítka.

# <span id="page-21-1"></span><span id="page-21-0"></span>**Složky**

Jako záznamové médium můžete použít interní paměť nebo karty microSD. Bez ohledu na záznamové médium jsou zvukové soubory, hudební soubory a soubory obsahu tříděny a ukládány do složek se stromovou strukturou. Pořadí uložených souborů můžete měnit podle potřeby  $(\sqrt{3} \text{ str } 55)$ .

### **Složky pro zvukové záznamy**

Zvukové záznamy se ukládají do složek s názvy [**Složka A**] až [**Složka E**] přímo ve složce [**Záznamník**].

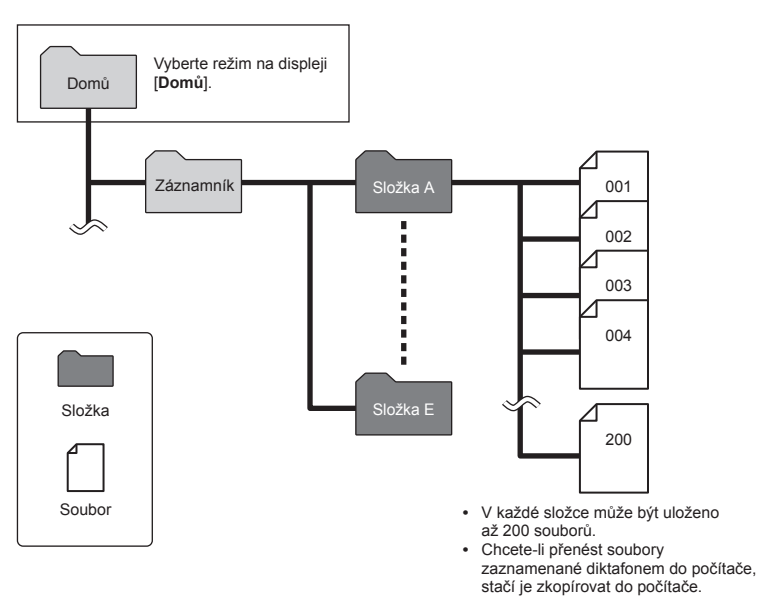

**•** Soubory a složky uložené přímo ve složce [**Záznamník**] se v diktafonu nezobrazí.

CS

# <span id="page-22-0"></span>**Hudební složky**

Když přenesete hudební soubory a složky obsahující hudební soubory z počítače, můžete soubory a složky spravovat v hierarchické struktuře znázorněné v diagramu níže.

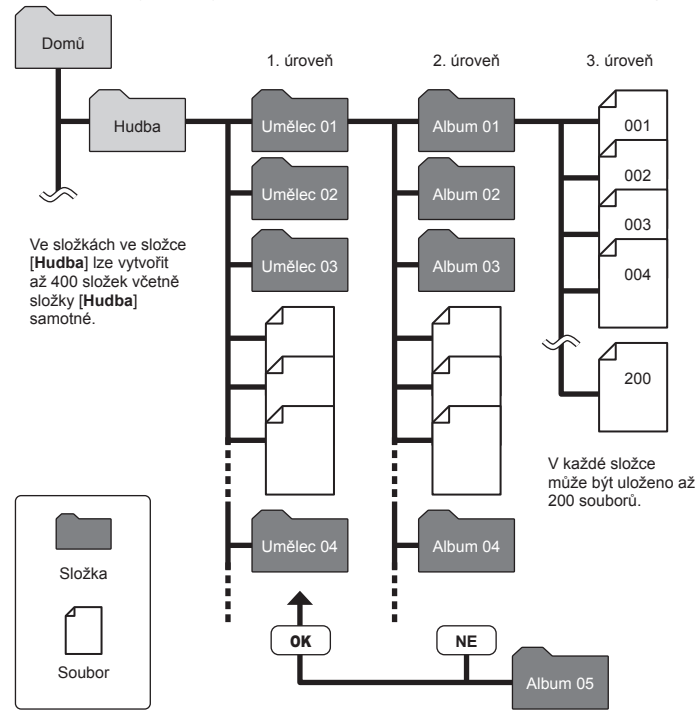

#### **POZNÁMKA**

**•** Diktafon nedokáže přehrát soubory přenesené z počítače v jiném formátu než MP3/PCM.

Až do druhé úrovně složek diktafon nerozpoznává soubory ve složkách zkopírovaných z počítače.

# <span id="page-23-0"></span>**Složky pro podcasty**

Složka [**Podcast**] byla vytvořena předem kvůli ukládání souborů distribuovaných jako podcasty. Usnadňuje tak správu souborů přenesených z počítače do diktafonu.

1

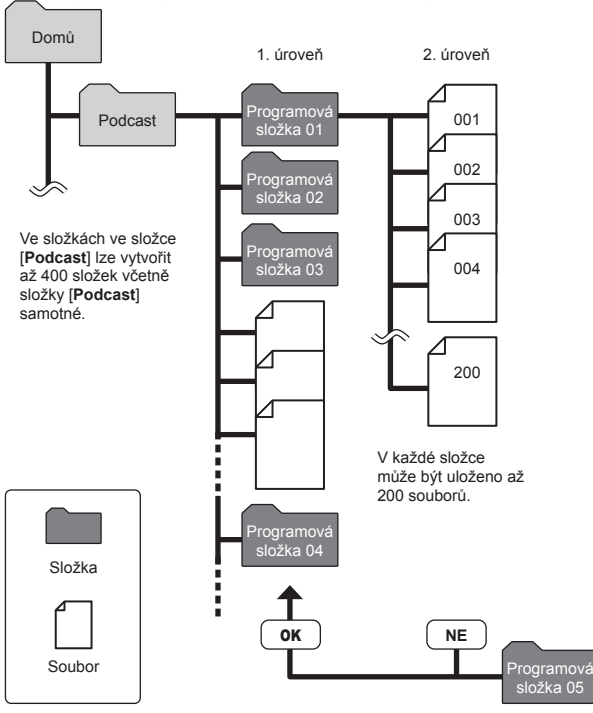

Až do druhé úrovně složek diktafon nerozpoznává soubory ve složkách zkopírovaných z počítače.

CS

<span id="page-24-1"></span><span id="page-24-0"></span>Když je diktafon zastaven, můžete vybrat jinou složku. Popis hierarchické struktury složek diktafonu naleznete v části "[Složky](#page-21-1)" ( $\sqrt{sp}$  [str.](#page-21-1) 22).

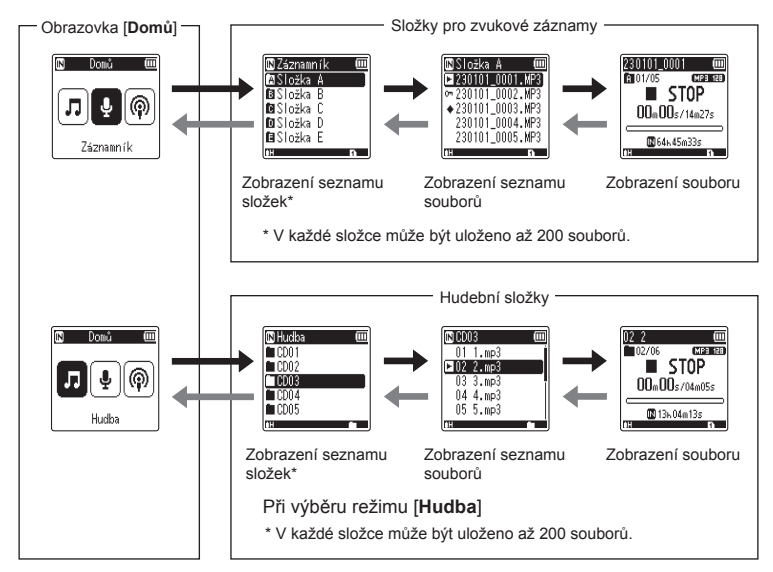

#### **→ Vpřed: Tlačítko ▶ OK**

Po každém stisknutí tlačítka ▶ OK se otevře aktuálně vybraná složka či soubor v seznamu nebo dojde k posunu na další (nižší) úroveň v hierarchii složek. Je-li zobrazen seznam, můžete provést stejnou funkci stisknutím tlačítka  $\blacktriangleright\blacktriangleright$ l.

#### **Zpět: Tlačítko** FOLDER/INDEX

Po každém stisknutí tlačítka FOLDER/INDEX se otevře aktuálně vybraná složka nebo soubor v seznamu nebo dojde k posunu na předchozí (vyšší) úroveň v hierarchii složek. Je-li zobrazen seznam, můžete provést steinou funkci stisknutím tlačítka l</a>

#### **Tlačítko + nebo –**

Slouží k výběru složky nebo souboru.

#### **Obrazovka [Domů]**

Slouží k výběru režimu diktafonu pomocí tlačítka  $\blacktriangleright\blacktriangleright$ l nebo **I-4-4** 

#### **Zobrazení seznamu**

Zobrazí složky a soubory zaznamenané diktafonem.

#### **Zobrazení souboru**

Zobrazí informace o vybraném souboru.

# <span id="page-25-0"></span>**Používání funkce vyhledávání v kalendáři k vyhledání souboru**

Hlasové soubory můžete vyhledávat podle data záznamu. Pokud jste zapomněli, ve které složce je soubor uložen, tato funkce k němu umožňuje rychlý přístup díky zadání data záznamu.

#### **POZNÁMKA**

- **•** Chcete-li vyhledávat v kalendáři, je třeba předem nastavit položku [**Datum & čas**]  $(x \times 5)$  [str.](#page-67-1) 68).
- **•** Vyhledávat lze pouze soubory uložené ve složkách pro zvukové záznamy ([%] až [&]).
- **1 Když je diktafon v režimu zastavení, stiskněte tlačítko**  CALENDAR/SCENE**.**

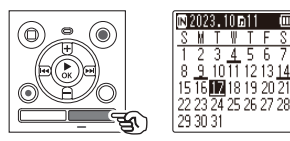

**2 Stisknutím tlačítka** +**,** –**,** M **nebo** L **vyberte požadované datum.**

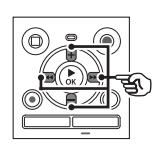

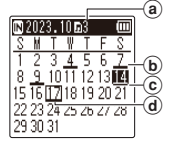

- a Počet souborů uložených (zaznamenaných) ve vybraný den
- b Datum záznamu souboru
- c Vybrané datum
- d Dnešní datum

**•** Data uložení souborů jsou podtržená.

#### Tlačítko MI nebo **List**

Posun na předchozí/další datum. Stisknutím a podržením přeskočíte na další datum záznamu souboru.

#### Tlačítko **+** nebo **–**: Posun na předchozí/další týden.

- Stisknutím tlačítka **STOP** (■) zrušíte vyhledávání v kalendáři a vrátíte se na předchozí obrazovku.
- **Stiskněte tlačítko ▶ OK.**
- **4 Stisknutím tlačítka** + **nebo vyberte požadovaný soubor.**

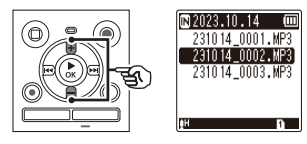

**5** Stisknutím tlačítka **>OK spusťte přehrávání.**

# <span id="page-26-0"></span>**Záznam**

# <span id="page-26-1"></span>**Záznam**

Diktafon má pět složek ( $\Gamma$ ] až  $\Gamma$ ]), do kterých lze ukládat zaznamenané soubory. Tyto složky umožňují snadno řadit záznamy podle samostatných kategorií (např. práce a zábava).

### **Základní postup záznamu**

- **1 Vyberte složku, do které chcete uložit záznam (** $\infty$  **[str.](#page-24-1)** 25).
	- **•** Každý nový soubor hlasového záznamu bude uložen do vybrané složky.
- **2 Nasměrujte vestavěný mikrofon ve směru zvuku, který chcete zaznamenat.**

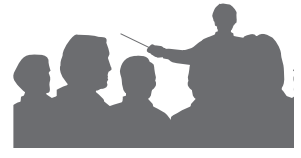

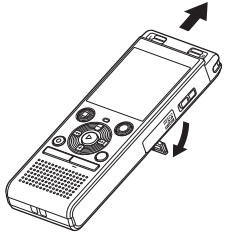

**•** Pokud je to nutné, můžete diktafon použít s vyklopeným stojanem, jak je znázorněno na obrázku.

**8** Stisknutím tlačítka REC ( $\bullet$ ) **spusťte záznam.** 

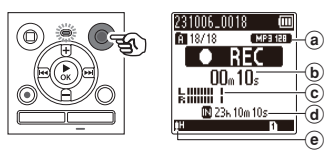

- a Režim záznamu
- b Uplynulý čas záznamu
- c Úroveň hlasitosti (mění se v závislosti na hlasitosti záznamu a nastavení funkce záznamu)
- d Zbývající dostupný čas záznamu
- e Hlasitost záznamu
- **•** Indikátor LED svítí.
- **4 Když chcete záznam zastavit, stiskněte tlačítko** STOP **(**J**).**

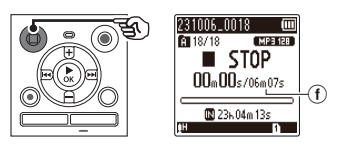

f Délka souboru

2**Záznam**

Zvukovému souboru zaznamenanému diktafonem bude automaticky přiřazen název souboru v následujícím formátu.

# **231006\_0018.MP3**

- 1**Datum záznamu** Zobrazuje rok, měsíc a den pořízení záznamu.
- 2**Číslo souboru** Přidělená čísla souborů jdou po sobě bez ohledu na změnu záznamového média.

#### 3**Přípona**

Přípona souboru určuje, v jakém formátu záznamu byl soubor diktafonem zaznamenán.

- Lineární formát PCM: ...WAV"
- Formát MP3: ...MP3"

#### **TIP**

**•** [**Režim záznamu**] je třeba nastavit, když je diktafon zastavený  $(F \times S)$ .

#### **Záznam souborů v lineárním formátu PCM větších než 2 GB**

Při záznamu souboru v lineárním formátu PCM bude záznam pokračovat, i když bude překročena velikost souboru 2 GB.

- **•** Data budou rozdělena a uložena do samostatných souborů menších než 2 GB. Soubory budou při přehrávání zpracovány jako několik souborů.
- **•** Pokud 200. soubor překročí velikost 2 GB, bude záznam ukončen.

### **POZNÁMKA**

- **•** Aby nedošlo k useknutí začátku záznamu, spusťte záznam po rozsvícení indikátoru LED nebo poté, co se na displeji zobrazí indikátor záznamu.
- **•** Když je dostupná zbývající doba záznamu kratší než 60 sekund, začne indikátor LED blikat. Se zkracováním zbývající doby se blikání zrychluje (při zbývajících 30 a 10 sekundách).
- **•** Když se zobrazí zpráva [**Složka plná**], již nelze pořizovat žádné další záznamy. Chcete-li pokračovat v záznamu, musíte vybrat jinou složku nebo odstranit nepotřebné soubory ( $\mathbb{R}$  [str.](#page-47-1) 48).
- **•** Pokud se zobrazí zpráva [**Paměť plná**], v paměti diktafonu již není žádné volné místo. Chcete-li pokračovat v záznamu, musíte odstranit nepotřebné soubory  $(x \times 16)$ .
- **•** Při používání karty microSD v diktafonu zkontrolujte, zda byla vybrána nastavení požadovaného záznamového média ([**Interní paměť**] nebo [**microSD karta**])  $(x \times 5)$ .
- **•** Při opakovaném zápisu nebo odstraňování ze záznamového média se může snížit výkon zpracování. V takovém případě inicializujte záznamové médium  $(x \times \text{str. } 70)$  $(x \times \text{str. } 70)$  $(x \times \text{str. } 70)$ .

# <span id="page-28-0"></span>**Pozastavení/obnovení záznamu**

#### **1 Během záznamu stiskněte tlačítko** REC **(**K**).**

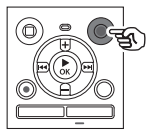

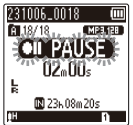

- **•** Záznam bude pozastaven a na displeji se zobrazí blikající zpráva [ **PAUSE**].
- **•** Po uplynutí 60 minut pozastavení se záznam automaticky zastaví.
- **2 Když je záznam pozastaven, stiskněte znovu tlačítko**  REC **(**K**).** 
	- **•** Záznam bude obnoven od místa, kde byl pozastaven.

### **Rychlá kontrola záznamu**

**1 Během záznamu stiskněte tlačítko ▶ OK.** 

#### **Nastavení záznamu**

K dispozici je řada nastavení záznamu, která umožňují přizpůsobit záznam různým podmínkám.

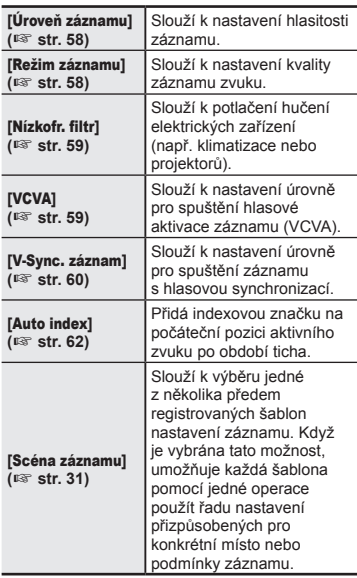

### <span id="page-29-0"></span>**Poslech během záznamu**

Prováděný záznam můžete poslouchat ve sluchátkách připojených ke konektoru sluchátek diktafonu ( ). Hlasitost poslechu během záznamu můžete upravovat tlačítkem **+** nebo **–**.

- **•** Sluchátka jsou volitelná.
- **1 Připojte sluchátka ke konektoru sluchátek ( ) diktafonu.**

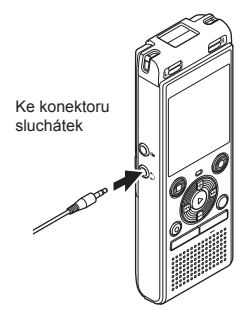

**•** Změna hlasitosti nemá vliv na hlasitost záznamu.

#### **POZNÁMKA**

- **•** Abyste předešli nepříjemně hlasitému zvuku, před připojením sluchátek nastavte hlasitost na hodnotu [**00**].
- **•** Aby nedocházelo ke zpětné vazbě, neumísťujte během záznamu sluchátka do blízkosti mikrofonu.
- **•** Je-li položka [**Úroveň záznamu**]  $($  $\sqrt{g}$  [str.](#page-57-2) 58) nastavena na možnost [**Automatická**], vliv nastavení hlasitosti se neprojeví na zvuku při poslechu během záznamu.

# <span id="page-30-1"></span><span id="page-30-0"></span>**Změna scény záznamu**

V diktafonu jsou předem registrované šablony optimálních nastavení přizpůsobené různým způsobům záznamu (např. konference a diktování). Při výběru některé z těchto šablon můžete pomocí jedné operace provést několik nastavení doporučených pro váš způsob záznamu.

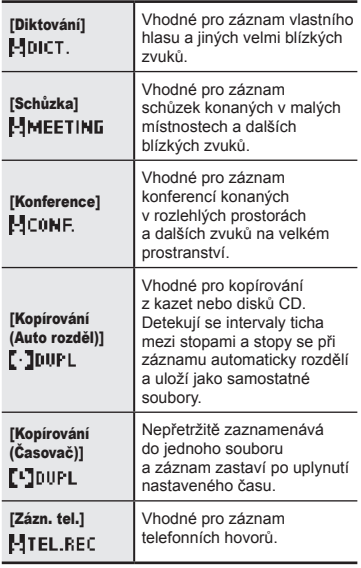

**1 Když je diktafon v režimu zastavení, stiskněte a podržte tlačítko** CALENDAR/SCENE.

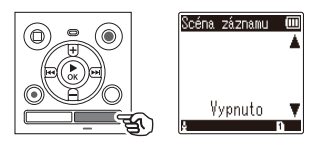

**2 Stisknutím tlačítka** + **nebo** – **vyberte požadovaný způsob záznamu.**

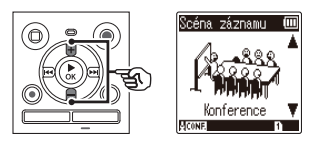

- **•** Můžete vybrat možnost [**Diktování**], [**Schůzka**], [**Konference**], [**Kopírování (Auto rozděl)**] (<sup>g</sup> [str.](#page-33-1) 34), [**Kopírování (Časovač)**] ( $\sqrt{9}$  [str.](#page-32-1) 34), [**Zázn. tel.**] ( $\sqrt{9}$  str. 33) nebo [**Vypnuto**].
- **3** Stisknutím tlačítka **> OK dokončete nastavení.**

#### **TIP**

**•** V nabídce lze nastavit také možnost [Scéna záznamu] ( $\sqrt{3}$  [str.](#page-51-0) 52).

#### **POZNÁMKA**

- **•** Po výběru položky [**Scéna záznamu**] nelze změnit nastavení nabídky záznamu. Pokud chcete použít tyto funkce, musíte pro položku [**Scéna záznamu**] vybrat možnost [**Vypnuto**].
- **•** V jednoduchém režimu nelze nastavit položku [**Scéna záznamu**] na možnost [**Vypnuto**] ( $\sqrt{g}$  [str.](#page-68-1) 69).

#### **Předem registrovaná nastavení [Scéna záznamu]**

[**Diktování**]

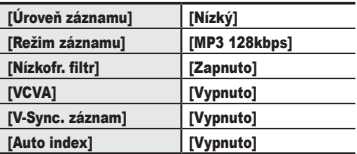

#### [**Schůzka**]

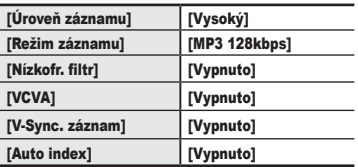

#### **[Konference]**

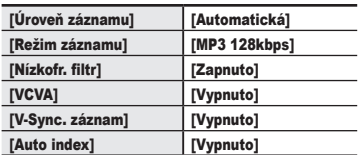

#### **[Kopírování (Auto rozděl)]**

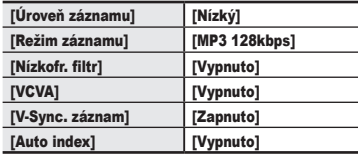

#### [**Kopírování (Časovač)**]

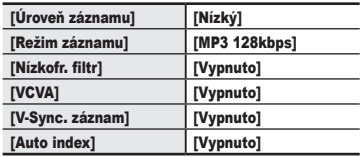

#### [**Zázn. tel.**]

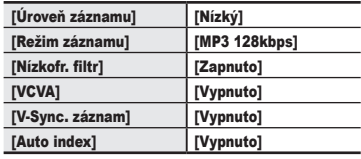

# <span id="page-32-1"></span><span id="page-32-0"></span>**Záznam externím mikrofonem**

Vstup zvuku můžete zaznamenávat pomocí externího mikrofonu nebo jiného zařízení připojeného ke konektoru mikrofonu diktafonu (.). Během záznamu nepřipojujte zařízení ke konektorům diktafonu ani je neodpojujte.

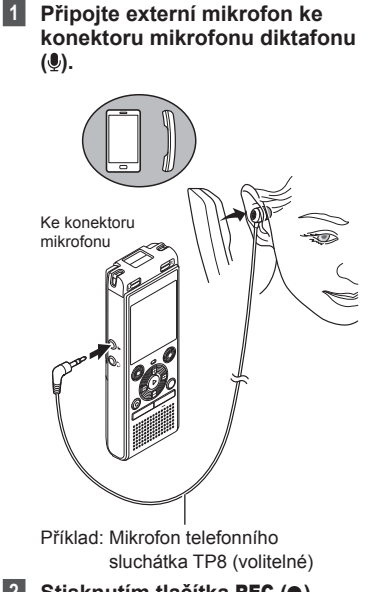

**2** Stisknutím tlačítka REC ( $\bullet$ ) **spusťte záznam.** 

#### **TIP**

- **•** Při používání mikrofonu telefonu (telefonní sluchátko TP8) nastavte položku [**Scéna záznamu**] na možnost [**Zázn. tel.**]. Umožňuje to srozumitelně zaznamenávat hovory přes mobilní telefon nebo pevnou linku ( $\mathbb{R}$ [str.](#page-30-1) 31).
- **•** Další informace o kompatibilních externích mikrofonech naleznete v části "**[Příslušenství \(volitelné\)](#page-80-1)**"  $(x \times 81)$ .

#### **POZNÁMKA**

- **•** Lze použít mikrofony s vlastním napájením.
- **•** Když je položka [**Režim záznamu**] nastavena na stereo, bude se při záznamu s externím monofonním mikrofonem nahrávat pouze levý kanál (<sub>58</sub> [str.](#page-57-1) 58).
- **•** Když je položka [**Režim záznamu**] nastavena na mono, při použití externího stereofonního mikrofonu se nahrává pouze vstup z levého kanálu mikrofonu ( $\mathbb{R}$  [str.](#page-57-1) 58).

**Záznam**

### <span id="page-33-1"></span><span id="page-33-0"></span>**Záznam zvuku z jiného zařízení pomocí tohoto diktafonu**

Zvuk z jiného zařízení lze zaznamenávat, pokud do zdířky mikrofonu diktafonu připojíte zvukový výstup jiného zařízení (.). K připojení lze použít kabel KA333 (volitelný), který se používá ke kopírování.

- **1 Když je diktafon v režimu zastavení, stiskněte a podržte tlačítko** CALENDAR/SCENE**.**
- **2 Stisknutím tlačítka** + **nebo vyberte možnost [**Kopírování (Auto rozděl)**] nebo [**Kopírování (Časovač)**].**

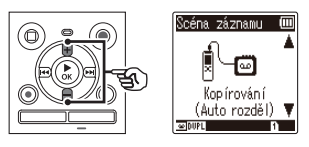

#### [**Kopírování (Auto rozděl)**]:

Soubory jsou během záznamu automaticky rozděleny po jednotlivých skladbách.

#### [**Kopírování (Časovač)**]:

Záznam je uložen do jednoho souboru a zastaví se po uplynutí dříve nastaveného času.

# **Stiskněte tlačítko ▶ OK.**

#### **4 Stisknutím tlačítka** + **nebo** – **změňte nastavení.**

#### **Když je vybrána možnost [**Kopírování (Auto rozděl)**]:** [**Kazeta**]:

Vhodné pro zvukové zdroje s velkým množstvím šumu (např. kazeta zkopírovaná z disku CD nebo gramofonové desky).

#### [**CD**]:

Vhodné pro zvukové zdroje s malým množstvím šumu (např. disk CD).

#### **Když je vybrána možnost [**Kopírování (Časovač)**]:**

Pro duplikaci lze použít možnosti [**Vypnuto**], [**30 min**], [**60 min**], [**90 min**] a [**120 min**].

#### **5** Stisknutím tlačítka **> OK dokončete nastavení.**

### **6 Připojte diktafon k jinému zařízení pomocí kabelu KA333.**

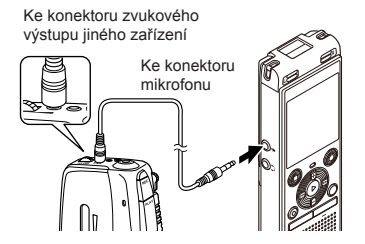

- **7 Stisknutím tlačítka** REC **(**K**) spusťte záznam.**
- **8 Spusťte přehrávání na druhém zařízení.**
- **9 Po dokončení kopírování zastavte záznam stisknutím tlačítka** STOP **(**J**).**
	- **•** Pokud byla vybrána možnost [**Kopírování (Časovač)**], záznam se zastaví automaticky po uplynutí nastaveného času.

#### **POZNÁMKA**

- **•** Během záznamu nepřipojujte zařízení ke konektorům diktafonu ani je neodpojujte.
- **•** Upravte hlasitost záznamu na druhém zařízení.
- **•** V zájmu úspěšného pořízení záznamu doporučujeme před použitím diktafonu otestovat funkci záznamu a hlasitost.
- **•** V režimu [**Kopírování (Auto rozděl)**] bude původní záznam zkopírován do samostatných souborů rozdělených po jednotlivých skladbách podle úrovně signálu nebo úrovně šumu tiché části. Když je úroveň signálu příliš nízká nebo je šum výrazný, záznam a rozdělení nemusí proběhnout správně. V takovém případě vyberte možnost [**Kopírování (Časovač)**] a záznam spusťte a zastavte ručně. **•** Pokud není při výběru možnosti
- [**Kopírování**] připojen propojovací kabel, zobrazí se zpráva [**Připojte zvukový kabel ke konekt mik**].

# <span id="page-35-0"></span>**Záznam z jiného připojeného zařízení**

### **Záznam zvuku z tohoto diktafonu pomocí jiného zařízení**

Zvuk z tohoto diktafonu lze nahrávat do jiného zařízení, a to připojením konektoru zvukového vstupu (konektoru mikrofonu / liniového konektoru) jiného zařízení ke konektoru sluchátek tohoto diktafonu pomocí propojovacího kabelu KA333 (volitelné).

**1 Připojte diktafon k jinému zařízení pomocí propojovacího kabelu KA333.**

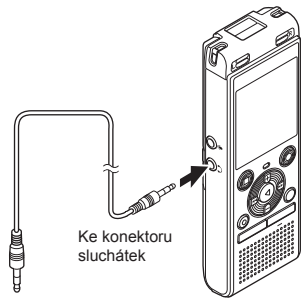

#### **POZNÁMKA**

**•** Úprava nastavení kvality přehrávání zvuku diktafonu má vliv na signály zvukového výstupu z konektoru sluchátek (§ [str.](#page-63-1) 63 až str. 64).

Ke konektoru zvukového vstupu jiného zařízení

- **2 Spusťte záznam na druhém zařízení.**
- **3** Stisknutím tlačítka **> OK spusťte přehrávání.**
- **4 Po dokončení kopírování zastavte přehrávání stisknutím tlačítka** STOP **(**J**).**
## **Přehrávání**

## **Přehrávání**

Kromě souborů zaznamenávaných diktafonem můžete rovněž přehrávat soubory ve formátu WAV nebo MP3 přenesené z počítače.

## **Základní postup přehrávání**

**1 Vyberte soubor, který chcete přehrát, ve složce, která jej obsahuje (**<sup>g</sup> **[str.](#page-24-0) 25).**

#### **TIP**

**•** Soubory se ukládají do umístění níže.

**Soubory zaznamenané diktafonem:**

Ukládají se do složky

[**Záznamník**]

 $(s$ ložky  $\left[\blacksquare\right]-\left[\blacksquare\right]$ 

**Hudební soubory přenesené z počítače:**

Ukládají se do složky [**Hudba**] **Soubory podcastů přenesené z počítače:**

Ukládají se do složky [**Podcast**]

**2** Stisknutím tlačítka **DK spusťte přehrávání.**

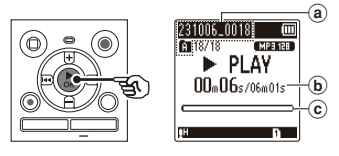

- a Název souboru a indikátor složky
- b Uplynulý čas přehrávání / délka souboru
- c Lišta s indikátorem pozice přehrávání
- **3 Stisknutím tlačítka** + **nebo nastavte požadovanou úroveň hlasitosti.**

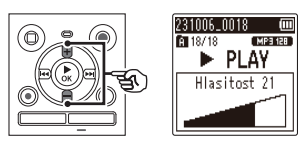

- **•** Hlasitost lze nastavit v rozmezí [**00**] až [**30**]. Čím je číslo vyšší, tím je hlasitost vyšší.
- **•** Pokud je hlasitost příliš vysoká, může se zobrazit obrazovka s varováním.

#### **4 Stisknutím tlačítka** STOP **(**J**) zastavte přehrávání.**

**•** Přehrávání souboru se ihned zastaví. Funkce obnovení automaticky do paměti uloží pozici, kde bylo přehrávání zastaveno. Tato pozice bude uchována i po vypnutí napájení. Při příštím zapnutí napájení lze pokračovat v přehrávání od pozice, kde bylo přehrávání ukončeno, uložené v paměti.

## <span id="page-37-0"></span>**Rychlý posun vpřed**

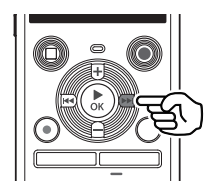

**Rychlý posun vpřed, když je diktafon v režimu zastavení**

- **1 Když je diktafon zastaven, stiskněte a podržte tlačítko**  M**.**
	- Po uvolnění tlačítka M se rychlý posun vpřed zastaví. Stisknutím tlačítka  $\triangleright$  OK spustíte přehrávání od aktuální pozice.

**Rychlý posun vpřed během přehrávání**

#### **1 Během přehrávání stiskněte a** podržte tlačítko **MM.**

- Stisknutím tlačítka M**>** spustíte přehrávání od aktuální pozice.
- **•** Rychlý posun vpřed se zastaví na indexové značce v souboru  $(F \times S$  [str.](#page-46-0) 47).
- **•** Rychlý posun vpřed se zastaví na konci souboru. Dalším stisknutím a podržením tlačítka MI se rychle posunete od začátku dalšího souboru.

## **Rychlý posun vzad**

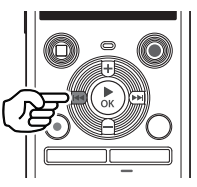

**Rychlý posun vzad, když je diktafon v režimu zastavení**

- **1 Když je diktafon zastaven, stiskněte a podržte tlačítko**  L**.**
	- Po uvolnění tlačítka l<a><a></a> se rychlý posun vzad zastaví. Stisknutím tlačítka  $\triangleright$  OK spustíte přehrávání od aktuální pozice.

#### **Rychlý posun vzad během přehrávání**

#### **1 Během přehrávání stiskněte a podržte tlačítko** L**.**

- Stisknutím tlačítka l<a>spustíte přehrávání od aktuální pozice.
- **•** Rychlý posun vzad se zastaví na indexové značce v souboru  $(F \times S$  [str.](#page-46-0) 47).
- **•** Rychlý posun vzad se zastaví na začátku souboru. Dalším stisknutím a podržením tlačítka l<</a> rychle posunete vzad od konce předchozího souboru.

## **Přeskočení na začátek souboru**

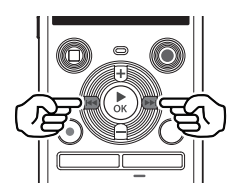

**Přeskočení na začátek dalšího souboru**

**1** Stiskněte tlačítko **M**, když **je diktafon v režimu zastavení nebo během přehrávání.**

> **Přeskočení na začátek aktuálního souboru**

**1** Stiskněte tlačítko  $\blacktriangleleft$ , když **je diktafon v režimu zastavení nebo během přehrávání.**

> **Přeskočení na začátek předchozího souboru**

- **1** Stiskněte tlačítko **III**, když se **pozice přehrávání nachází na začátku souboru.**
	- **•** Chcete-li během přehrávání přeskočit na začátek předchozího souboru, stiskněte tlačítko  $\blacktriangleleft$ dvakrát po sobě.

### **POZNÁMKA**

- **•** Při dosažení indexové značky při přeskočení na začátek souboru během přehrávání bude přehrávání zahájeno od pozice značky. Při přeskočení na začátek souboru, když je diktafon v režimu zastavení, bude značka ignorována ( $\mathbb{R}$  [str.](#page-46-0) 47).
- **•** Pokud je u položky [**Délka skoku**] nastavena jiná možnost než [**Přeskočit soub**], přehrávání bude zahájeno po přeskočení nastavené doby vzad nebo vpřed. Přehrávání nepřeskočí na začátek souboru  $(F \times S)$ .

### **Nastavení přehrávání**

Máte na výběr z různých metod přehrávání přizpůsobených na míru různému použití a preferencím.

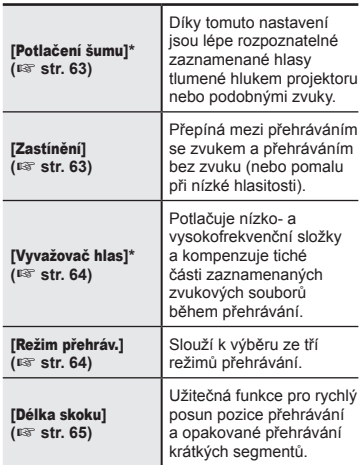

**\*** Funkce je aktivní pouze v případě, že je vybrán soubor ve složce [**Záznamník**].

## **Přehrávání s použitím sluchátek**

Ke konektoru sluchátek  $(\bigcap)$  diktafonu můžete připojit sluchátka a použít je k poslechu při přehrávání.

**•** Sluchátka jsou volitelná.

**1 Připojte sluchátka ke konektoru**  sluchátek ( $\cap$ ) diktafonu.

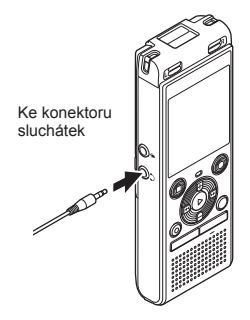

- **2** Stisknutím tlačítka ▶ OK **spusťte přehrávání.**
	- **•** Když jsou připojena sluchátka, z reproduktoru nevychází žádný zvuk.

### **POZNÁMKA**

- **•** Abyste předešli nepříjemně hlasitému zvuku, před připojením sluchátek nastavte hlasitost na hodnotu [**00**].
- **•** Nepoužívejte sluchátka k přehrávání s nadměrným nastavením hlasitosti. Mohlo by dojít k poškození nebo ztrátě sluchu.
- **•** Pokud je hlasitost příliš vysoká, může se zobrazit obrazovka s varováním.

#### **Hudební soubory**

Pokud hudební soubor přenesený do diktafonu nelze přehrát, zkontrolujte, zda jsou hodnoty jeho vzorkovací frekvence a přenosové rychlosti v doporučeném rozsahu. Níže jsou uvedeny kombinace vzorkovací frekvence a přenosové rychlosti podporované diktafonem pro přehrávání hudebních souborů.

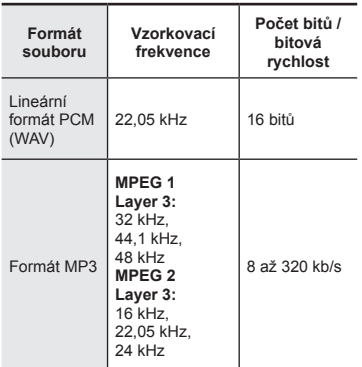

- **•** Soubory MP3 s variabilními přenosovými rychlostmi (s přenosovými rychlostmi variabilně převáděnými v jednom souboru) se nemusí přehrávat normálně.
- **•** Lineární formát PCM souborů WAV je jediný formát souborů WAV, které dokáže diktafon přehrávat. Přehrávání jiných souborů WAV není podporováno.
- **•** I když mají soubory formát kompatibilní s diktafonem, nemusí být podporovány některé typy kódování.

## <span id="page-41-0"></span>**Změna hlasu přehrávání (měnič hlasu)**

Můžete změnit rychlosti přehrávání a výšku hlasu. Změna rychlosti přehrávání se hodí k urychlení konferenčních prezentací nebo ke zpomalení méně zřetelných úseků při výuce jazyků. Změna výšky hlasu umožňuje převést obtížně slyšitelný hlas na snadno slyšitelný hlas.

- 
- **12** Stiskněte tlačítko ▶ OK během **přehrávání.**

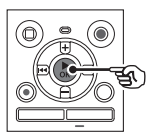

**2 Stiskněte tlačítko** +**/- nebo**  M**/**L**, čímž zlepšíte slyšitelnost hlasu.**

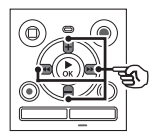

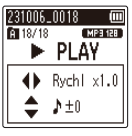

- **•** Rychlost přehrávání můžete vybrat v rozmezí [**Rychl x0.5**] (pomalé přehrávání) až [**Rychl x2.0**] (rychlé přehrávání) v přírůstcích po 0,1 (normální přehrávání představuje možnost [**Rychl x1.0**]).
- **•** Výšku můžete vybrat v rozmezí -10 až +10 v přírůstcích po 1.
- Tlačítko **MM/L44** Slouží k úpravě rychlosti přehrávání.
- **•** Tlačítko **+**/**–**: Slouží k úpravě výšky (měnič hlasu).

**■3** Stisknutím tlačítka ▶ OK **dokončete nastavení.**

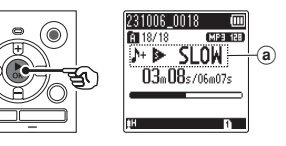

a Rychlost přehrávání a indikátor výšky

#### **TIP**

- **•** Pro návrat k normální rychlosti přehrávání nastavte tuto položku na možnost [**Rychl x1.0**].
- **•** Pro návrat k normální výšce nastavte tuto položku na možnost [ **± 0**].
- **•** Při změně rychlosti přehrávání nebo výšky jsou operace přehrávání (např. zastavení přehrávání, přeskočení na začátek souboru a zápis indexových značek) stejné jako při běžném přehrávání.

### **POZNÁMKA**

- **•** Změněná nastavení rychlosti přehrávání a výšky budou zachována i po vypnutí napájení.
- **•** Změna rychlosti přehrávání nebo výšky způsobí rychlejší vybití baterií.
- **•** Funkci [**Potlačení šumu**] nelze použít při změně rychlosti přehrávání nebo výšky  $($

#### **Omezení rychlého přehrávání**

Některé soubory se nemusí normálně přehrávat v závislosti na jejich vzorkovací frekvenci a přenosové rychlosti. V takovém případě je třeba snížit rychlost přehrávání.

## <span id="page-43-0"></span>**Opakované přehrávání A-B-C**

Diktafon je vybaven funkcí, která umožňuje opakovat část (segment) přehrávaného souboru. Kromě funkce opakování A-B dostupné u předchozích modelů lze opakovaný segment měnit během opakovaného přehrávání. Během opakovaného přehrávání A-B-C můžete použít funkci zastínění přehrávání, což se hodí při výuce jazyků. Chcete-li použít funkci zastínění přehrávání, nastavte předem funkci [**Zastínění**] na jinou možnost než **[Vypnuto]** ( $\sqrt{3}$  [str.](#page-62-1) 63).

3

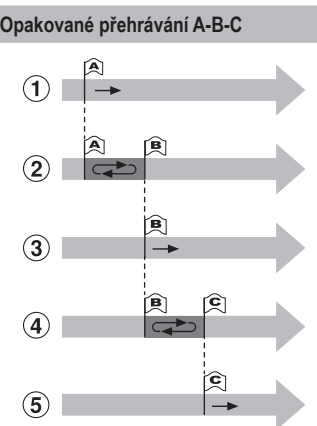

- 1 Během přehrávání vyberte počáteční bod pro opakované přehrávání (A).
- 2 Po výběru konečného bodu (B) se spustí opakované přehrávání části A-B.
- 3 Je-li počáteční bod pro opakované přehrávání (A) během opakovaného přehrávání zrušen, stane se konečný bod segmentu (B) novým počátečním bodem a přehrávání bude pokračovat.
- 4 Po výběru konečného bodu (C) se znovu spustí opakované přehrávání části B-C.
- 5 Tyto kroky lze opakovat a znovu tak zadávat nové segmenty, které mají být opakovaně přehrávány, až do konce souboru.
- **1 Vyberte soubor pro opakované přehrávání A-B-C a spusťte přehrávání.**
- **2 Když přehrávání dosáhne požadované počáteční pozice pro opakované přehrávání A-B-C, stiskněte tlačítko** REC  $(①)$ .

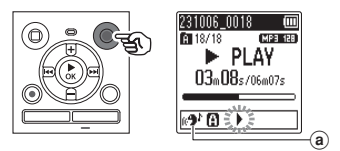

- a Zastínění
- **•** Pokud je povoleno nastavení [**Zastínění**], rozsvítí se až do stanovení konečné pozice indikátor  $\mathbb{R}$ .  $\mathbb{R}$

CS

#### **TIP**

- **•** Když indikátor [ $\blacksquare$ ] bliká, můžete měnit rychlost přehrávání  $(x \cdot \cdot \cdot \cdot 42)$  a rychle posouvat záznam vpřed/vzad  $(m$ [str.](#page-37-0) 38).
- **•** Pokud přehrávání dosáhne konce souboru, když indikátor [ $\blacksquare$ ] bliká, bude konec souboru považován za konečnou pozici segmentu a bude zahájeno opakované přehrávání.
- **3 Když přehrávání dosáhne požadované konečné pozice pro opakované přehrávání A-B-C, stiskněte znovu tlačítko** REC **(**K**).**

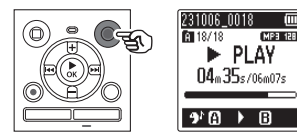

- **•** Segment A-B je nastaven a bude zahájeno opakované přehrávání  $A-R-C$ .
- **•** Když je povoleno nastavení [**Zastínění**], opakovaná část se přehraje potichu (s nízkou hlasitostí nebo pomalu podle nastavení) (indikátor [  $\approx$  ] se rozsvítí) poté, co se opakovaná část přehraje normálně (indikátor  $\lceil 9^r \rceil$  se rozsvítí). Toto pořadí akcí se bude opakovat, dokud nebude nastavení zakázáno.

## **Zadání nových počátečních/**

konečných bodů: <sub>57</sub> Přejděte ke kroku **4**

**Zastavení opakovaného přehrávání A-B-C:**  $\infty$  Přejděte ke kroku 6

**Zadání nových počátečních/ konečných bodů**

**4 Stiskněte tlačítko** REC **(**K**) během opakovaného přehrávání A-B-C.**

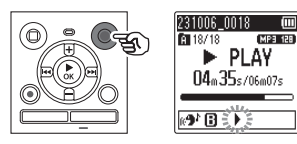

- Segment A-B bude zrušen. Bod [F3] se stane novou počáteční pozicí a přehrávání bude pokračovat.
- **•** Můžete měnit rychlost přehrávání  $(x \cdot \cdot \cdot \cdot s)$  a rychle posouvat záznam vpřed/vzad  $($
- **•** Přehrávání zastínění nebude fungovat, dokud nebude stanovena konečná pozice.
- **5 U požadované konečné pozice pro opakované přehrávání A-B-C stiskněte tlačítko** REC **(**K**).**

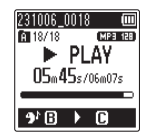

- **•** Segment B-C je nastaven a bude zahájeno opakované přehrávání  $A-R-C$ .
- **•** Přehrávání zastínění funguje.

#### **TIP**

**•** Opakujte kroky **4** a **5** pro aktualizaci opakovaného segmentu  $A-R-C$ .

CS

## **Přehrávání**

### **6 Stiskněte tlačítko** STOP **(**J**).**

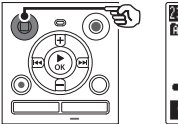

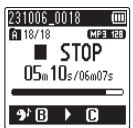

**•** Přehrávání se zastaví. Segment přehrávání určený pro tuto funkci je .<br>zachován

### **POZNÁMKA**

- **•** Konečnou pozici segmentu opakovaného přehrávání nelze umístit před počáteční pozici.
- **•** Pokud bude během opakovaného přehrávání A-B-C zapsána nebo vymazána indexová značka, opakované přehrávání A-B-C bude zrušeno a diktafon se vrátí k normálnímu přehrávání.

#### **Zrušení opakovaného přehrávání A-B-C**

**1 Stiskněte tlačítko** STOP **(**J**), když je diktafon v režimu zastavení.**

#### **POZNÁMKA**

• Pokud stisknete tlačítko **M** nebo L a pozice přehrávání překročí počáteční či konečnou pozici, případně dojde k přepnutí souboru na jiný, opakované přehrávání A-B-C bude zrušeno.

## **Indexové značky**

Zápisem indexové značky do souboru lze rychle přistupovat na požadovanou pozici v souboru stejně jako pro rychlý posun vpřed, vzad nebo pro přeskočení na začátek souboru. Indexové značky však nemohou být zapsány do souborů vytvořených pomocí jiného zařízení než diktafonu společnosti OM Digital Solutions nebo Olympus. Indexové značky se zapisují během záznamu nebo přehrávání.

## <span id="page-46-0"></span>**Zápis indexové značky**

**1 Po dosažení požadované pozice během záznamu nebo přehrávání můžete stisknutím tlačítka** FOLDER/INDEX **zapsat indexovou značku.**

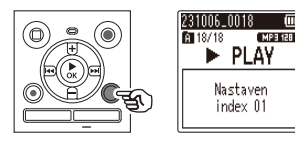

#### **POZNÁMKA**

- **•** Do jednoho souboru lze zapsat až 99 indexových značek. Pokud se pokusíte zapsat více než 99 značek, zobrazí se zpráva [**Indexy vyčerpány**].
- **•** Indexové značky nelze zapisovat ani mazat v souborech uzamčených pomocí funkce uzamknutí souboru ( $\sqrt{10}$  [str.](#page-54-0) 55).
- **•** Pokud je soubor vytvořen tímto diktafonem a přehráván na počítači, nemusí být možné zapisovat do souborů indexové značky.
- **•** Funkci indexů nelze použít u souborů, které obsahují informace v podobě štítků s jiným standardem než ID3 tag V2.

### **Vymazání indexové značky**

- **1 Vyberte soubor obsahující indexovou značku, kterou chcete vymazat, a spusťte přehrávání.**
- **2** Pomocí tlačítka **M** nebo **I vyberte indexovou značku, kterou chcete vymazat.**

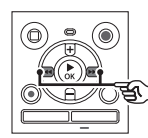

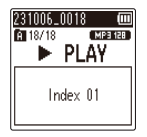

- **3 Když se na displeji zobrazí (po dobu 2 sekund) číslo indexové značky, kterou chcete vymazat, stiskněte tlačítko** ERASE**.**
	- **•** Veškeré následující indexové značky v souboru budou automaticky přečíslovány.

#### **TIP**

**•** Indexové značky lze vymazat všechny najednou ( $\sqrt{g}$  [str.](#page-47-0) 48).

CS

<span id="page-47-0"></span>Diktafon má 5 typů nabídek odstranění ([**Indexy, vše**]/[**Vše ve složce**]/[**Vybr. soubory**]/ [**Mazání souboru**]/[**Složka**]). Vyberte si jednu podle zamýšleného účelu.

#### **POZNÁMKA**

- **•** Než přistoupíte k mazání, zastavte záznam a přehrávání.
- **•** Vymazané soubory, složky a indexy nelze obnovit. Ujistěte se, že chcete vymazání provést.

### <span id="page-47-1"></span>**Mazání souborů/indexů**

**1 V zobrazení seznamu souborů nebo zobrazení souborů (**<sup>g</sup> **[str.](#page-24-0) 25) vyberte soubor, který chcete vymazat.**

Zobrazení seznamu souborů

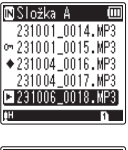

Zobrazení souboru

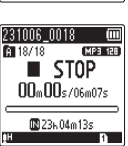

#### **2 Když je diktafon v režimu zastavení, stiskněte tlačítko**  ERASE**.**

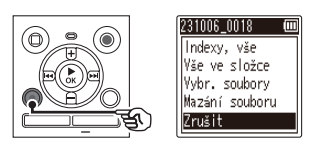

- **•** Neprovedete-li během 8 sekund žádnou operaci, diktafon se vrátí do režimu zastavení.
- **3 Stisknutím tlačítka** + **nebo vyberte možnost [**Indexy, vše**], [**Vše ve složce**], [**Vybr. soubory**] nebo [**Mazání souboru**].**

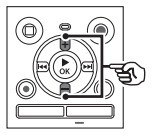

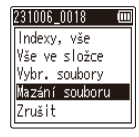

#### [**Indexy, vše**]:

Vymaže všechny indexové značky zapsané do vybraných souborů.

#### [**Vše ve složce**]:

Vymaže všechny soubory uložené ve stejné složce jako vybraný soubor.

#### [**Vybr. soubory**]:

Vybere soubory, které chcete vymazat, a všechny je najednou vymaže.

#### [**Mazání souboru**]:

Vymaže pouze vybraný soubor.

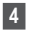

**Stiskněte tlačítko ▶ OK.** 

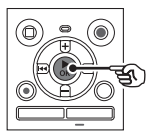

Pokud vyberete možnost [**Indexy, vše**], [**Vše ve složce**] nebo [**Mazání souboru**]: <sup>g</sup> Přejděte ke kroku **5** Pokud vyberete možnost [**Vybr. soubory**]:

<sup>g</sup>Přejděte ke kroku **7**

**Pokud vyberete možnost [**Indexy, vše**], [**Vše ve složce**] nebo [**Mazání souboru**]**

**5 Stisknutím tlačítka** + **vyberte možnost [**Zahájit**].**

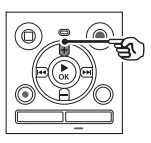

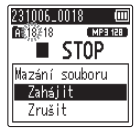

**6** Stiskněte tlačítko ▶ OK.

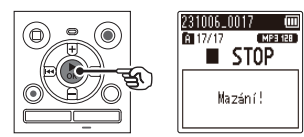

**•** Na displeji se zobrazí zpráva [**Mazání!**] a bude zahájeno mazání. Po dokončení procesu se na displeji zobrazí zpráva [**Mazání dokončeno**].

**Pokud vyberete možnost [**Vybr. soubory**]**

**7 Stisknutím tlačítka** + **nebo** – **vyberte soubor, který chcete vymazat, a stisknutím tlačítka**   $\blacktriangleright$  svůj výběr potvrďte.

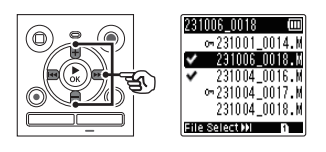

- Opětovným stisknutím tlačítka M výběr zrušíte.
- **8** Stiskněte tlačítko ▶ OK.
- **9 Stisknutím tlačítka** + **vyberte možnost [**Zahájit**].**

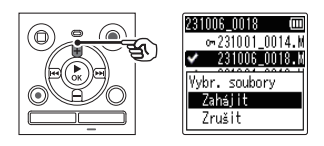

**10** Stiskněte tlačítko ▶ OK.

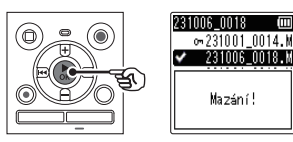

**•** Na displeji se zobrazí zpráva [**Mazání!**] a bude zahájeno mazání. Po dokončení procesu se na displeji zobrazí zpráva [**Mazání dokončeno**].

## **Mazání souborů/složek/indexů**

## **Vymazání složky**

**1 V zobrazení seznamu složek (**<sup>g</sup> **[str.](#page-24-0) 25) vyberte složku, kterou chcete vymazat.**

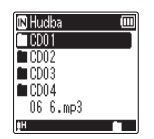

Přehrávání **Přehrávání**

3

#### **2 Když je diktafon v režimu zastavení, stiskněte tlačítko**  ERASE**.**

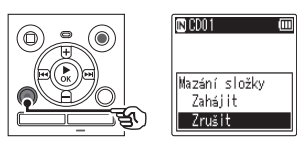

**•** Neprovedete-li během 8 sekund žádnou operaci, diktafon se vrátí do režimu zastavení.

### **3 Stisknutím tlačítka** + **vyberte možnost [**Zahájit**].**

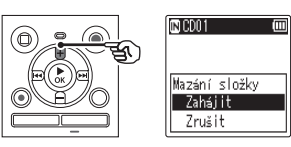

**4** Stiskněte tlačítko ▶ OK.

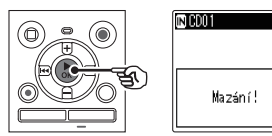

 $\overline{m}$ 

**•** Na displeji se zobrazí zpráva [**Mazání!**] a bude zahájeno mazání. Po dokončení procesu se na displeji zobrazí zpráva [**Mazání dokončeno**].

### **POZNÁMKA**

- **•** Uzamčené soubory a soubory pouze pro čtení nelze vymazat ( $\sqrt{g}$  [str.](#page-54-0) 55).
- **•** Pokud je v diktafonu vložena karta microSD, zkontrolujte, zda je záznamové médium, které mažete, [**Interní paměť**] nebo [**microSD karta**] ( $\approx$  [str.](#page-67-0) 68).
- **•** Výchozí složky diktafonu ve složce [**Záznamník**] ([**Složka A**]**–** [**Složka E**]), složku [**Hudba**] a [**Podcast**] nelze vymazat.
- **•** Stejně tak nelze vymazat soubory, které diktafon nerozpozná, ani složky, které je obsahují. Aby bylo možné tyto soubory a složky vymazat, diktafon musí být připojen k počítači.
- **•** Před vymazáním souboru či složky nabijte nebo vyměňte baterie, aby se před dokončením mazání nevybily. Dokončení mazání může trvat déle než 10 sekund. Abyste předešli nebezpečí poškození dat, před dokončením procesu mazání nikdy neprovádějte žádnou z následujících operací:
	- **•** odpojení adaptéru střídavého proudu,
	- **•** vyjmutí baterií,
	- **•** vyjmutí karty microSD (pokud bylo záznamové médium nastaveno na možnost [**microSD karta**]).

# **Nabídka**

## **Položky nabídky nastavení**

## **Základní operace**

V normálním režimu jsou položky nabídky uspořádány podle karet, což umožňuje rychle nastavovat požadované položky výběrem karty a poté přechodem na požadovanou položku na kartě. Při nastavování položky nabídky postupujte podle následujících pokynů.

#### **1 Když diktafon zaznamenává/ přehrává nebo je v režimu zastavení, stiskněte tlačítko**  MENU**.**

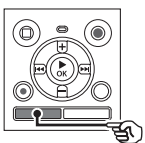

Pokud je pro zobrazení nastaven [**Jednod. režim**].

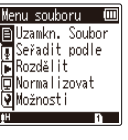

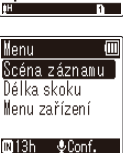

### **POZNÁMKA**

**•** V režimu [**Jednod. režim**] stiskněte tlačítko MENU, když je diktafon v režimu zastavení nebo přehrávání.

### **TIP**

**•** Některé nabídky obsahují položky, které lze nastavit během záznamu/přehrávání  $(F \otimes$  [str.](#page-53-0) 54).

**2 Stiskněte tlačítko** + **nebo** – **vyberte kartu obsahující položku, kterou chcete nastavit.**

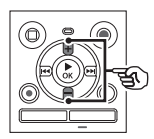

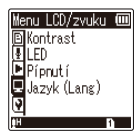

Pokud je pro zobrazení nastaven [**Jednod. režim**].

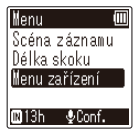

- **•** Přesunutím kurzoru z jedné karty na jinou se mění zobrazená obrazovka nabídky.
- **3** Stisknutím tlačítka **> OK přesuňte kurzor na požadovanou položku nastavení.**

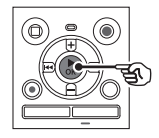

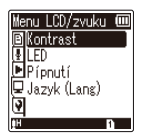

## **Položky nabídky nastavení**

Pokud je pro zobrazení nastaven [**Jednod. režim**].

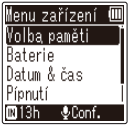

- **•** Tuto operaci lze rovněž provést pomocí tlačítka **M.**
- Stisknutím tlačítka **Lata** se vrátíte na předchozí obrazovku.
- **4 Stisknutím tlačítka** + **nebo vyberte požadovanou položku nastavení.**

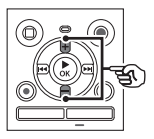

| Menu LCD/zvuku |
|----------------|
| Kontrast       |
| pnutí          |
| Jazyk (Lang)   |
|                |
|                |

Pokud je pro zobrazení nastaven [**Jednod. režim**].

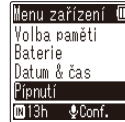

## **5** Stiskněte tlačítko ▶ OK.

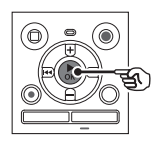

Pokud je pro zobrazení nastaven [**Jednod. režim**].

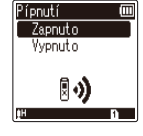

łπ

Pípnutí Zapnuto Vypnutn m213h @Conf.

- **•** Zobrazí se nastavení vybrané položky.
- **6 Stisknutím tlačítka** + **nebo změňte nastavení.**

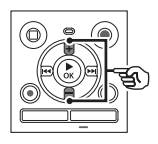

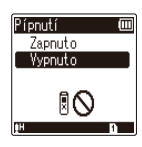

Pokud je pro zobrazení nastaven [**Jednod. režim**].

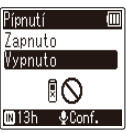

#### $\blacksquare$  Stisknutím tlačítka ▶ OK **dokončete nastavení.**

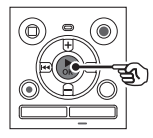

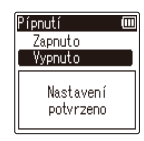

Pokud je pro zobrazení nastaven [**Jednod. režim**].

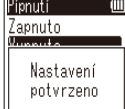

- **•** Zobrazí se zpráva o tom, že nastavení bylo zadáno.
- Stisknutím tlačítka l<<br /> **Interact mode in Strate and Strate and Strate and Strate and Strate and Strate and Strate and Strate and Strategier 3.** tlačítka ▶ OK můžete nastavení zrušit a vrátit se na předchozí obrazovku.

4

**8 Stisknutím tlačítka** STOP **(**J**) opusťte obrazovku nabídky.**

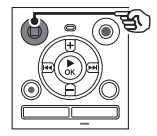

**•** Když je během záznamu nebo přehrávání zobrazena obrazovka nabídky, stisknutím tlačítka MENU se vrátíte na předchozí obrazovku bez ukončení záznamu/přehrávání.

#### **POZNÁMKA**

- **•** Pokud provádíte nastavení, když je diktafon v režimu zastavení, a během 3 minut neprovedete žádnou operaci, diktafon ukončí nabídku a vrátí se do režimu zastavení. V tomto případě nebude vybraná položka nastavení změněna.
- **•** Pokud provádíte nastavení během záznamu/přehrávání a během 8 minut neprovedete žádnou operaci, diktafon ukončí nabídku.

<span id="page-53-0"></span>**Položky nabídky, které lze nastavovat během záznamu**

Pouze normální režim

[**Úroveň záznamu**] [**Nízkofr. filtr**] [**VCVA**]**\*1** [**LED**]

**Položky nabídky, které lze nastavovat během přehrávání**

Normální režim

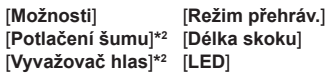

Jednoduchý režim

[**Délka skoku**]

**Položky nabídky, které lze nastavovat v jednoduchém režimu**

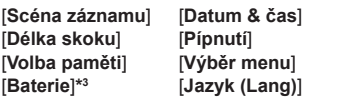

- **\*1** [**VCVA**] se nezobrazuje během záznamu V-Sync. nebo při nastavení položky [**Auto index**] na možnost [**Zapnuto**].
- **\*2** [**Potlačení šumu**] a [**Vyvažovač hlas**] se nezobrazuje v režimu [**Hudba**] nebo [**Podcast**].
- **\*3** Pouze model WS-883.

**Nabídka**

CS

## **Nabídka souboru [Menu souboru]**

<span id="page-54-0"></span>**Prevence náhodného vymazání souborů [Uzamkn. Soubor]**

Funkce zámku souborů umožňuje uzamknout důležité soubory, aby se zabránilo jejich náhodnému vymazání. Uzamčený soubor není vymazán ani při použití operace pro vymazání všech souborů ve složce ( $\sqrt{10}$  [str.](#page-47-1) 48).

#### **1 Vyberte soubor, který chcete uzamknout (**g**[str.](#page-24-0) 25).**

#### [**Zapnuto**]:

Soubor je uzamčen. [**Vypnuto**]: Zámek souboru je zrušen.

## **Řazení souborů [Seřadit podle]**

Můžete změnit pořadí přehrávaných souborů ve složce.

**1 Stisknutím tlačítka** + **nebo − vyberte možnost [**Název souboru**], [**Vzestup datum**] nebo [**Sestup datum**].**

#### [**Název souboru**]:

Automaticky seřadí soubory podle názvu souboru.

#### [**Vzestup datum**]:

Automaticky seřadí soubory podle data (času/data záznamu) od nejstarších souborů po nejnovější.

#### [**Sestup datum**]:

Automaticky seřadí soubory podle data (času/data záznamu) od nejnovějších souborů po nejstarší.

#### **2 Stisknutím tlačítka** + **nebo** – **vyberte pořadí nepřehraných souborů.**

#### [**Zapnuto**]:

Seřadí nepřehrané soubory s prioritou. [**Vypnuto**]:

Vypne prioritu nepřehraných souborů.

**3 Stisknutím tlačítka** + **nebo** – **vyberte možnost [**Záznamník**], [**Hudba**] nebo [**Podcast**].**

> **•** Seřadí všechny soubory ve vybrané složce.

#### **POZNÁMKA**

**•** Složky jsou vždy uvedeny v pořadí podle názvu. Složky nelze řadit.

## **Rozdělení souboru [Rozdělit]**

Velké soubory nebo soubory s dlouhými časy záznamu lze rozdělit pro snadnější správu a úpravy.

#### **POZNÁMKA**

- **•** Rozdělit lze pouze soubory zaznamenané diktafonem.
- **1 Spusťte přehrávání souboru, který chcete rozdělit, a zastavte přehrávání v požadovaném místě rozdělení.**
- **2 Vyberte možnost [**Rozdělit**] v nabídce [**Menu souboru**].**

## **Nabídka souboru [Menu souboru]**

#### **3 Stisknutím tlačítka** + **vyberte možnost [**Zahájit**].**

### **4** Stiskněte tlačítko **DK**

**•** Na displeji se zobrazí zpráva [**Rozdělování!**] a bude zahájen proces rozdělení souboru. Po dokončení procesu se na displeji zobrazí zpráva [**Dělení souboru dokončeno**].

## **TIP**

**•** Po rozdělení souboru bude první polovině souboru přiřazen název "**Název souboru\_1**" a druhé polovině název "**Název souboru 2**".

#### **POZNÁMKA**

- **•** Pokud je ve složce 200 souborů, nelze je rozdělovat.
- **•** Uzamčené soubory nelze rozdělit.
- **•** Některé soubory s extrémně krátkými časy záznamu pravděpodobně nebude možné rozdělit.
- **•** Aby se zabránilo nebezpečí poškození dat, během rozdělování souboru nikdy nevviímeite baterie.

## **Zvýšení celkové hlasitosti souboru [Normalizovat]**

Zvýší celkovou hlasitost zaznamenaného souboru na maximální úroveň, při které není patrné žádné digitální zkreslení zvuku. Ta se stane novou limitní hodnotou a soubor bude uložen jako nový soubor.

- **1 Vyberte soubor, který chcete normalizovat.**
- **2 Vyberte možnost [**Normalizovat**] v nabídce [**Menu souboru**].**
- **3 Stisknutím tlačítka** + **vyberte možnost [**Zahájit**].**
- **4** Stiskněte tlačítko ▶ OK.
	- **•** Na displeji se zobrazí zpráva [**Probíhá normalizace**] a bude zahájen proces normalizace. Po dokončení procesu se na displeji zobrazí zpráva [**Normalizace dokončena**].

#### **TIP**

**•** Po úpravě bude soubor pojmenován "**Název souboru\_1**".

CS

### **POZNÁMKA**

- **•** U těchto souborů nelze dosáhnout efektu normalizace:
	- **•** Soubory zaznamenané původně při vysoké hlasitosti.
	- **•** Soubory obsahující náhlé hlasité zvuky.
	- **•** Soubory obsahující velmi rozdílné úrovně hlasitosti.
- **•** Pokud je v aktuální složce 200 souborů, nelze je [**Normalizovat**].
- **•** Během normalizace nevyjímejte baterie. Mohlo by dojít k poškození dat.

## **Zobrazení informací o souboru [Možnosti]**

Na obrazovce nabídky lze zobrazit informace o souboru či složce.

#### **Informace o souboru**

#### **1 Stisknutím tlačítka** + **nebo** – **přepněte obrazovku.**

**•** Zobrazí se informace pro položky [**Název**], [**Datum**], [**Velikost**] a [**Bit rate**].

#### **Informace o složce**

#### **2 Stisknutím tlačítka** + **nebo** – **přepněte obrazovku.**

- **•** Zobrazí se informace pro položky [**Název**], [**Soubor**] (počet souborů) a [**Složka**] (počet složek).
- **•** Položka [**Složka**] se v režimu [**Záznamník**] nezobrazí.
- **•** Zobrazený počet souborů nezahrnuje soubory ve formátech, které diktafon nerozpozná.

## **Nabídka záznamu [Menu záznamu]**

**Výběr hlasitosti záznamu [Úroveň záznamu]**

Podle potřeby můžete měnit hlasitost záznamu (citlivost) pro účely záznamu.

#### [**Vysoký**]:

Vhodné pro záznam přednášek, velkých konferencí a dalších situací se vzdálenými nebo tichými zdroji zvuku.

#### [**Nízký**]:

Vhodné pro záznam diktování. [**Automatická**]:

Hlasitost záznamu se vždy automaticky mění podle hlasitosti vstupního zvuku. Vhodné pro záznam všech zvuků.

#### **TIP**

**•** Chcete-li zaznamenat hlas mluvčího jasně, nastavte položku [**Úroveň záznamu**] na možnost [**Nízký**] a umístěte vestavěný mikrofon diktafonu před ústa mluvčího (do vzdálenosti 5 až 10 cm).

**Nastavení režimu záznamu [Režim záznamu]**

Můžete upřednostnit kvalitu zvuku nebo délku záznamu. Vyberte režim záznamu, který nejlépe odpovídá vašemu účelu použití.

[**MP3 128kbps**] [**MP3 64kbps mono**]**\*** [**MP3 8kbps mono**]**\*** [**PCM 22.05k mono**]**\***

**\*** Monofonní záznam

#### **TIP**

- **•** Se zvyšováním hodnoty bitové rychlosti záznamu se zvyšuje kvalita zvuku.
- **•** Nastavením vyšší bitové rychlosti záznamu se zvyšuje velikost souboru. Před pořízením záznamu zkontrolujte, zda zbývá dostatek volné paměti.
- **•** Aby bylo možné nahrávat konference a prezentace jasně, doporučujeme nastavit [**Režim záznamu**] na možnost [**MP3 128kbps**].

#### **POZNÁMKA**

- **•** Když je [**Režim záznamu**] nastaven na stereo, bude se při záznamu s externím monofonním mikrofonem zaznamenávat pouze levý kanál.
- **•** Když je [**Režim záznamu**] nastaven na možnost [**MP3 8kbps mono**], strana **(P)** vestavěného mikrofonu se automaticky vypne.

## **Nabídka záznamu [Menu záznamu]**

## **Potlačení šumu během záznamu [Nízkofr. filtr]**

Nízkofrekvenční filtr diktafonu umožňuje vytvářet záznamy s potlačeným hučením klimatizací nebo nízkofrekvenčních zařízení (např. projektorů).

#### [**Zapnuto**]:

Zapne nízkofrekvenční filtr. [**Vypnuto**]: Vypne nízkofrekvenční filtr.

## <span id="page-58-0"></span>**Funkce hlasové aktivace záznamu [VCVA]**

Funkce hlasové aktivace záznamu (VCVA) automaticky spustí záznam, když diktafon detekuje zvuk, který je hlasitější než přednastavená úroveň hlasové aktivace, a když se hlasitost sníží, záznam automaticky pozastaví. Tato funkce slouží k automatickému vynechání nepotřebných tichých segmentů při záznamu (např. dlouhé ticho během konferencí) a k úspoře paměti.

#### [**Zapnuto**]:

Zapne funkci VCVA. Úroveň hlasové aktivace pro funkci VCVA lze upravit. [**Vypnuto**]:

Vypne funkci VCVA. Obnoví standardní záznam.

**Úprava úrovně hlasové aktivace při záznamu s hlasovou aktivací:**

#### **1** Stisknutím tlačítka REC ( $\bullet$ ) **spusťte záznam.**

**•** Jakmile se zvuk ztiší pod nastavenou citlivost aktivace, záznam bude automaticky na 1 sekundu pozastaven.

Na displeji se zobrazí blikající zpráva [**Standby**]. Indikátor LED začne svítit, když je záznam aktivován, a bliká, když je záznam pozastaven.

**2** Stisknutím tlačítka MI nebo L **upravíte úroveň hlasové aktivace.**

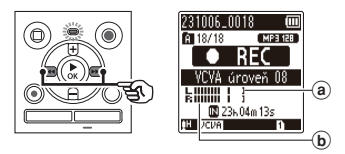

- a Úroveň hlasové aktivace (posouvá se vlevo/vpravo podle nastavené úrovně)
- b Měřič úrovně (mění se podle hlasitosti záznamu zvuku)
- **•** Nastavení lze upravit v rozsahu hodnot [**01**] až [**15**].

#### **TIP**

- **•** Zvýšením čísla nastavení se zvyšuje citlivost aktivace funkce VCVA, což umožňuje, aby záznam aktivovaly tišší zvuky.
- **•** Upravte úroveň hlasové aktivace funkce VCVA podle podmínek záznamu (kvůli záznamu ve velmi hlasitém prostředí či podobně).
- **•** Aby nedošlo k chybě záznamu, doporučujeme předem provést zkušební záznam a upravit úroveň hlasové aktivace.

#### **POZNÁMKA**

- **•** Následující funkce jsou při používání funkce [**VCVA**] zakázány:
	- **[Scéna záznamu**] ( $\mathbb{R}$  [str.](#page-30-0) 31)
	- $\cdot$  **[V-Sync. záznam**] ( $\mathbb{R}$  [str.](#page-59-0) 60)
	- **[Auto index**] ( $\sqrt{3}$  [str.](#page-61-0) 62)

## <span id="page-59-0"></span>**Funkce synchronizovaného záznamu hlasu [V-Sync. záznam]**

Funkce synchronizovaného záznamu hlasu automaticky spustí záznam, když diktafon detekuje zvuk, který je hlasitější než přednastavená úroveň synchronizace záznamu hlasu (úroveň detekce), a když hlasitost poklesne, záznam se automaticky zastaví. Při kopírování hudby z jiného zařízení připojeného k diktafonu použijte funkci synchronizovaného záznamu hlasu k rozpoznávání tichých intervalů mezi hudebními stopami a uložte každou stopu jako samostatný soubor.

#### [**1vteřina**], [**2vteřiny**], [**3vteřiny**], [**5vteřin**]:

Slouží k nastavení času detekce. Diktafon přejde do pohotovostního režimu, když je vstup (úroveň záznamu) alespoň po nastavenou dobu detekce nižší než přednastavená úroveň.

#### [**Vypnuto**]:

Záznam probíhá normálně.

## **Nabídka záznamu [Menu záznamu]**

**Úprava úrovně hlasové synchronizace pro synchronizovaný záznam hlasu**

- **1** Stisknutím tlačítka REC ( $\bullet$ ) **připravte záznam.**
- **2** Stisknutím tlačítka MI nebo L **upravte úroveň hlasové synchronizace.**

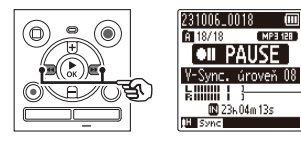

- a Úroveň hlasové synchronizace (posouvá se vlevo/vpravo podle nastavené úrovně)
- **•** Nastavení úrovně hlasové synchronizace lze provést v rozsahu hodnot [**01**] až [**15**].
- **•** Zvýšením čísla nastavení se zvyšuje citlivost aktivace, což umožňuje, aby záznam aktivovaly tišší zvuky.
- 

### **3 Stiskněte znovu tlačítko** REC  $(①)$ .

- **•** Na displeji se zobrazí blikající zpráva [**Standby**] a indikátor LED bude blikat.
- **•** Když je vstup hlasitější než úroveň hlasové synchronizace, záznam se automaticky spustí.

#### **TIP**

- **•** Diktafon automaticky ukončí záznam a vrátí se do pohotovostního režimu záznamu, když je vstupní zvuk alespoň po nastavenou dobu detekce nižší než úroveň hlasové synchronizace. Při každém přechodu diktafonu do pohotovostního režimu je aktuální soubor uzavřen. Při příštím rozpoznání zvuku záznam pokračuje v novém souboru.
- Stisknutím tlačítka **STOP** (**III**) ukončíte relaci synchronizovaného záznamu hlasu.

### **POZNÁMKA**

a

- **•** Následující funkce jsou při používání funkce [**V-Sync. záznam**] zakázány:
	- *<b>Scéna záznamu]* ( $\mathbb{F}$  [str.](#page-30-0) 31)
	- **[VCVA]** ( $\text{EFT}$  [str.](#page-58-0) 59)
	- $\cdot$  [Auto index] ( $\mathbb{R}$  [str.](#page-61-0) 62)

**Nabídka**

## **Nabídka záznamu [Menu záznamu]**

## <span id="page-61-0"></span>**Zápis indexové značky na počáteční pozici aktivního zvuku [Auto index]**

Automatické indexování je funkce, která zapisuje indexové značky na počáteční pozici aktivního zvuku po tichu trvajícím alespoň 3 minuty. Díky tomu lze při přehrávání snadno přeskakovat tiché části.

#### [**Zapnuto**]:

Zapne automatické indexování. Indexová značka je automaticky zapsána na počáteční pozici aktivního zvuku po tichu trvajícím alespoň 3 minuty.

#### [**Vypnuto**]:

Vypne automatické indexování.

#### **Úprava úrovně indexování**

- **1 Stisknutím tlačítka** REC **(**K**) spusťte záznam.**
- **2** Stisknutím tlačítka MI nebo  $\blacktriangleright$  **upravte úroveň indexování.**

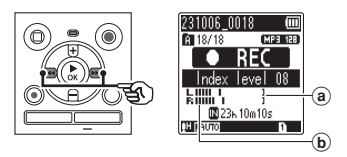

- a Úroveň indexování (posouvá se vlevo/vpravo podle nastavené úrovně)
- b Měřič úrovně (mění se podle hlasitosti záznamu zvuku)
- **•** Nastavení lze upravit v rozsahu hodnot [**01**] až [**15**].

#### **POZNÁMKA**

- **•** Lze zapsat až 99 indexových značek. Pokud by mělo být číslo značky vyšší než 99, zobrazí se zpráva [**Indexy plný**].
- **•** Následující funkce jsou při používání funkce [**Auto index**] zakázány:
	- **[Scéna záznamu]** ( $\mathbb{R}$  [str.](#page-30-0) 31)
	- $\cdot$  **[VCVA]** ( $\approx$  [str.](#page-58-0) 59)
	- *IV-Sync. záznam]* ( $\mathbb{F}$  [str.](#page-59-0) 60)

## **Nabídka přehrávání [Menu Přehrát]**

## <span id="page-62-0"></span>**Potlačení šumu během přehrávání [Potlačení šumu]**

Pomocí funkce [**Potlačení šumu**] můžete potlačit šum, když je zaznamenaný hlas obtížně rozpoznatelný.

#### [**Vysoký**] [**Nízký**]:

Omezí okolní hluk pro kvalitnější přehrávání zvuku.

#### [**Vypnuto**]:

Funkce potlačení šumu je zakázána.

#### **POZNÁMKA**

- **•** [**Potlačení šumu**] je povoleno pouze v režimu [**Záznamník**].
- **•** Pokud se používá funkce [**Potlačení šumu**], baterie se vybíjí rychleji.
- **•** Při používání funkce [**Potlačení šumu**] není dostupná následující funkce.
	- **•** Změna hlasu přehrávání  $(x \sin 42)$
	- **•** [**Pomalé přehr.**] funkce **Zastínění**] ( $\sqrt{ST}$  [str.](#page-62-1) 63)

## <span id="page-62-1"></span>**Přehrávání střídavě se zvukem a bez zvuku [Zastínění]**

Pomocí funkce zastínění diktafonu lze část nastavení opakovaného přehrávání A-B-C ( $\sqrt{g}$  [str.](#page-43-0) 44) přehrávat střídavě s normální hlasitostí a potichu (s nižší hlasitostí nebo pomalu podle nastavení). Tato funkce je optimální pro nacvičování poslechu a mluvení. Používejte ji při výuce jazyků.

#### [**Tichý**]:

Po přehrání opakované části s normální hlasitostí se přehraje znovu potichu.

#### [**Níz. hlasit.**]:

Po přehrání opakované části s normální hlasitostí se přehraje znovu s nízkou hlasitostí.

#### [**Pomalé přehr.**]:

Po přehrání opakované části se přehraje znovu pomalu.

#### [**Vypnuto**]:

Vypne přehrávání zastínění.

#### **POZNÁMKA**

- **•** Přehrávání zastínění je funkce, kterou lze použít při opakovaném přehrávání A-B-C. Po dokončení nastavení pro přehrávání zastínění a ukončení obrazovky nabídky si přečtěte část "**[Opakované přehrávání A-B-C](#page-43-0)**"  $(F \otimes str. 44)$  $(F \otimes str. 44)$  $(F \otimes str. 44)$ .
- **•** Je-li [**Zastínění**] nastaveno na možnost [**Pomalé přehr.**], funkce [**Potlačení šumu**] nebude dostupná  $($  $\sqrt{3}$  [str.](#page-62-0) 63).

## **Nabídka přehrávání [Menu Přehrát]**

## <span id="page-63-0"></span>**Úprava částí s nízkou hlasitostí během přehrávání [Vyvažovač hlas]**

Potlačuje nízko- a vysokofrekvenční složky a kompenzuje tiché části zaznamenaných zvukových souborů během přehrávání. Touto funkcí lze zvýšit hlasitost a čistotu tichých částí rozhovorů.

#### [**Zapnuto**]:

Zapne funkci vyvážení hlasu. [**Vypnuto**]: Vypne funkci vyvážení hlasu.

### **POZNÁMKA**

- **•** [**Vyvažovač hlas**] je povoleno pouze v režimu [**Záznamník**].
- **•** Při použití funkce [**Vyvažovač hlas**] se baterie vybíjí rychleji.

## <span id="page-63-1"></span>**Výběr režimů přehrávání [Režim přehráv.]**

K dispozici je několik režimů přehrávání pro různé styly poslechu.

- **1 Stisknutím tlačítka** + **nebo vyberte možnost [**Záznamník**], [**Hudba**] nebo [**Podcast**].**
- **2** Stiskněte tlačítko ▶ OK.

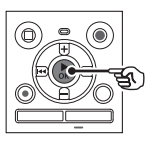

Pokud vyberete možnost [**Záznamník**] nebo [**Podcast**]:

<sup>g</sup>Přejděte ke kroku **3** Pokud vyberete možnost [**Hudba**]: <sup>g</sup>Přejděte ke kroku **5**

**Při výběru možnosti [**Záznamník**] nebo [**Podcast**]**

**3 Stisknutím tlačítka** + **nebo** – **vyberte možnost [**Oblast přehr**] nebo [**Opakovat**].**

#### [**Oblast přehr**]:

Určuje rozmezí přehrávaných souborů.

#### [**Opakovat**]:

Opakovaně přehrává soubory v nastaveném rozmezí.

**4 Stisknutím tlačítka** + **nebo** – **vyberte nastavení.** 

#### **Pokud byla vybrána možnost [**Oblast přehr**]:**

#### [**Soubor**]:

Zastaví přehrávání po přehrání aktuálního souboru.

#### [**Složka**]:

Postupně přehraje všechny soubory v aktuální složce a po přehrání posledního souboru přehrávání zastaví.

#### **Pokud byla vybrána možnost [**Opakovat**]:**

#### [**Zapnuto**]:

Soubory v určené oblasti přehrávání jsou přehrávány opakovaně.

#### [**Vypnuto**]:

Zruší opakované přehrávání.

## **Nabídka přehrávání [Menu Přehrát]**

#### **Při výběru možnosti [**Hudba**]**

#### **5 Stisknutím tlačítka** + **nebo** – **vyberte možnost [**Oblast přehr**], [**Opakovat**] nebo [**Náhodně**].**

#### [**Oblast přehr**]:

Určuje rozmezí přehrávaných souborů.

#### [**Opakovat**]:

Opakovaně přehrává soubory v nastaveném rozmezí.

#### [**Náhodně**]:

Přehrává náhodně soubory v nastaveném rozmezí.

**6 Stisknutím tlačítka** + **nebo** – **vyberte nastavení.**

#### **Pokud byla vybrána možnost [**Oblast přehr**]:**

[**Soubor**], [**Složka**], [**Všechny**]: Určuje rozmezí přehrávaných souborů.

#### **Pokud je vybrána možnost [**Opakovat**] nebo [**Náhodně**]:**

#### [**Zapnuto**]:

Soubory v určené oblasti přehrávání jsou přehrávány náhodně nebo opakovaně.

#### [**Vypnuto**]:

Zruší opakované a náhodné přehrávání.

### **POZNÁMKA**

- **•** Pokud je položka [**Oblast přehr**] nastavena na možnost [**Soubor**], na displeji po přehrání posledního souboru ve složce bliká po dobu 2 sekund zpráva [**Konec**] a poté se přehrávání zastaví na počáteční pozici posledního souboru.
- **•** Pokud je položka [**Oblast přehr**] nastavena na možnost [**Složka**], na displeji po přehrání posledního souboru ve složce bliká po dobu 2 sekund zpráva [**Konec**] a poté se přehrávání zastaví na počáteční pozici prvního souboru ve složce.

## <span id="page-64-0"></span>**Nastavení délky skoku [Délka skoku]**

Funkce [**Délka skoku**] umožňuje přeskočit přednastavenou délku vpřed (skok vpřed) nebo vzad (skok vzad) v souboru během přehrávání. Tato funkce je užitečná pro rychlý posun pozice přehrávání nebo pro opakované přehrávání krátkého segmentu.

> **Pokud je pro zobrazení nastaven [**Normální režim**]**

**1 Stisknutím tlačítka** + **nebo** – **vyberte [**Skok vpřed**] nebo [**Skok vzad**].**

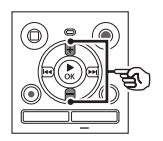

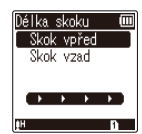

#### [**Skok vpřed**]:

Spustí přehrávání po posunu pozice přehrávání vpřed o nastavenou délku.

#### [**Skok vzad**]:

Spustí přehrávání po posunu pozice přehrávání vzad o nastavenou délku.

#### **2 Stisknutím tlačítka** + **nebo** – **vyberte nastavení.**

**Pokud byla vybrána možnost [**Skok vpřed**]:**

[**Přeskočit soub**], [**Skok 10 vteřin**], [**Skok 30 vteřin**], [**Skok 1 minuta**], [**Skok 5 minut**], [**Skok 10 minut**]

**Pokud byla vybraná možnost [**Skok vzad**]:**

[**Přeskočit soub**], [**Skok 1 vteřina**] až [**Skok 3 vteřiny**], [**Skok 5 vteřin**], [**Skok 10 vteřin**], [**Skok 30 vteřin**], [**Skok 1 minuta**], [**Skok 5 minut**]

**Pokud je pro zobrazení nastaven [**Jednod. režim**]**

**1 Stisknutím tlačítka** + **nebo** – **vyberte možnost [**Přeskočit soubl. [ $\leq$  5s 10s>>1] nebo **[** $\left|\frac{1}{2}\right|$  **10min**  $\left|\frac{1}{2}\right|$ **.** 

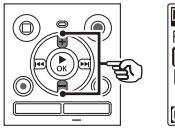

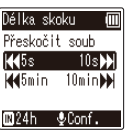

#### [**Přeskočit soub**]:

Přeskakuje po souborech.

- [L**5s 10s**M]: Stisknutím tlačítka l<</a> posunete vzad o 5 sekund, stisknutím tlačítka MI posunete vpřed o 10 sekund a poté se spustí přehrávání.
- [L**5min 10min**M]: Stisknutím tlačítka LA se posunete vzad o 5 minut, stisknutím tlačítka MI posunete vpřed o 10 minut a poté se spustí přehrávání.

#### **POZNÁMKA**

**•** Operace přeskakování vpřed/ vzad o délku skoku, která obsahuje indexovou značku nebo počáteční pozici souboru,se zastaví na této značce nebo počáteční pozici.

**Přehrávání se skokem vpřed/vzad**

**11** Stisknutím tlačítka ▶ OK **spusťte přehrávání.**

#### **2 Během přehrávání stiskněte tlačítko ▶▶I nebo I◀◀.**

**•** Spustí se přehrávání po skoku vpřed nebo vzad o nastavenou délku.

## **Nabídka LCD/zvuk [Menu LCD/zvuku]**

## **Nastavení kontrastu [Kontrast]**

Kontrast můžete nastavit na 12 různých úrovní.

**•** Nastavení lze provést v rozsahu hodnot [**01**] až [**12**].

## **Nastavení indikátoru LED [LED]**

Můžete nastavit, aby indikátor LED nesvítil.

[**Zapnuto**]: Indikátor LED je zapnutý. [**Vypnuto**]: Indikátor LED je vypnutý.

#### **TIP**

**•** I v případě, že položku [**LED**] nastavíte na možnost [**Vypnuto**], bude indikátor blikat během přenosu mezi diktafonem a počítačem.

## **Zapnutí/vypnutí pípání [Pípnutí]**

Diktafon pípá při stisknutí tlačítek nebo při varování na provozní závady. Můžete vybrat, zda má diktafon tyto zvuky vydávat.

[**Zapnuto**]: Povolí pípání. [**Vypnuto**]: Zakáže pípání.

## **Změna jazyka displeje [Jazyk (Lang)]**

Můžete vybrat jazyk displeje diktafonu.

**•** [日本語], [**Čeština**], [**Dansk**], [**Deutsch**], [**English**], [**Español**], [**Français**], [**Italiano**], [**Nederlands**], [**Polski**], [**Русский**], [**Svenska**], [繁體中⽂].

## **Nabídka zařízení [Menu zařízení]**

## <span id="page-67-0"></span>**Výběr záznamového média [Volba paměti]**

Pokud je v diktafonu vložena karta microSD, můžete se rozhodnout, zda nahrávat do interní paměti, nebo na kartu microSD ( $\sqrt{3}$  [str.](#page-17-0) 18).

[**Interní paměť**]: Diktafon používá interní paměť. [**microSD karta**]: Diktafon používá kartu microSD.

## **Nastavení používaných baterií [Baterie]**

Nastavte odpovídající typ používaných baterií.

## **Pouze model WS-883**

#### [**Ni-MH**]:

Toto nastavení vyberte, pokud používáte nabíjecí baterie Ni-MH (model BR404).

#### [**Alkalické**]:

Toto nastavení vyberte, pokud používáte alkalické baterie se suchým článkem.

**Nastavení času/data [Datum & čas]** 

Nastavíte-li datum a čas, budete moct podle informací o souboru dostupných pod položkou [**Možnosti**] v nabídce zjistit, kdy byl každý soubor pořízen.

**1 Stisknutím tlačítka** M **nebo Kalendarie požadovanou položku nastavení.** 

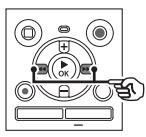

**2 Stisknutím tlačítka** + **nebo** – **změňte číslo.** 

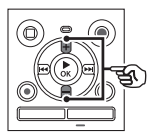

- **•** Chcete-li změnit nastavení jiné položky, stisknutím tlačítka M nebo  $\blacktriangleleft$  přesuňte blikající kurzor a poté stisknutím tlačítka **+** nebo **–** změňte číslo.
- **8** Stisknutím tlačítka ▶ OK **dokončete nastavení.**

**Nabídka**

#### **TIP**

**•** Při nastavení roku, měsíce nebo data budete opakovaným stisknutím tlačítka **FOLDER/INDEX** měnit pořadí zobrazení data.

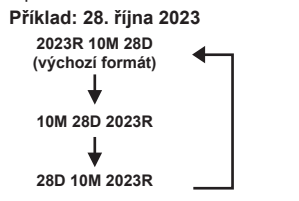

#### **POZNÁMKA**

- **•** Pokud z diktafonu vyjmete baterie, po zapnutí napájení se automaticky zobrazí obrazovka [**Datum & čas**].
- **Pouze model WS-883:**
- **•** Pokud používáte nabíjecí baterie Ni-MH (model BR404), obrazovka [**Datum & čas**] se může zobrazit, když dochází baterie, ačkoli nebyly vyměněny.

## **Výběr režimu [Výběr menu]**

V diktafonu lze vybrat normální režim nebo jednoduchý režim, který nabízí často používané funkce.

V jednoduchém režimu je zobrazený text větší a je snazší jej číst.

#### [**Normální režim**]:

Toto je standardní režim, ve kterém jsou dostupné všechny funkce.

#### [**Jednod. režim**]:

Tento režim nabízí často používané funkce. Zobrazený text je větší a je snazší jej číst.

## <span id="page-68-0"></span>**Obnovení výchozích nastavení [Reset nastav]**

Funkce [**Reset nastav**] obnoví výchozí (tovární) nastavení všech funkcí diktafonu. Nastavení času a číslování souborů se nezmění.

#### **1 Stisknutím tlačítka** + **vyberte možnost [**Zahájit**].**

**Nabídka**

**Menu Záznam:** Úroveň záznamu: Automatická Režim záznamu: MP3 128kbps Nízkofr. filtr: Vypnuto VCVA: Vypnuto V-Sync. záznam: Vypnuto Auto Index: Vypnuto Scéna záznamu: Vypnuto **Menu Přehrát:** Potlačení šumu: Vypnuto Zastínění: Vypnuto Vyvažovač hlas: Vypnuto Režim přehráv.: Oblast přehr: Soubor Opakovat: Vypnuto Náhodně: Vypnuto Délka skoku: Skok vnřed: Přeskočit soub Skok vzad: Přeskočit soub **Menu LCD/zvuku:** Kontrast: Úroveň 06 LED: Zapnuto Pípnutí: Zapnuto Jazyk (Lang): 日本語 **Menu zařízení:** Volba paměti: Interní paměť Baterie\*: Ni-MH Výběr menu: Normální režim **\*** Pouze model WS-883

## <span id="page-69-0"></span>**Formátování záznamového média [Formátování]**

Při formátování záznamového média budou vymazány všechny existující soubory, které na něm byly uloženy. Před formátováním přeneste všechny důležité soubory do počítače.

**1 Stisknutím tlačítka** + **nebo** – **vyberte záznamové médium, které chcete formátovat.**

> [**Interní paměť**]: Naformátuje interní paměť. [**microSD karta**]: Naformátuje kartu microSD.

- **2** Stiskněte tlačítko **► OK**
- **3 Stisknutím tlačítka** + **vyberte položku [**Zahájit**] a poté**  stiskněte tlačítko **▶ OK**.
- **4 Opětovným stisknutím tlačítka** + **vyberte znovu položku [**Zahájit**] a** poté stiskněte tlačítko ▶ OK.
	- **•** Zobrazí se zpráva [**Formátování!**] a formátování bude zahájeno.
	- **•** Po dokončení procesu se na displeji zobrazí zpráva [**Formátování dokončeno**].

#### **TIP**

**•** Chcete-li obnovit výchozí hodnoty všech nastavení diktafonu, použijte operaci [Reset nastav] ( $\approx$  [str.](#page-68-0) 69).

### **POZNÁMKA**

- **•** Diktafon nikdy neformátujte pomocí počítače.
- **•** Formátování vymaže veškerá existující data včetně uzamčených souborů a souborů pouze pro čtení.
- **•** Před formátováním souboru nebo složky nabijte nebo vyměňte baterie, aby se před dokončením operace nevybily. Proces formátování může někdy trvat déle než 10 sekund. Aby se zabránilo nebezpečí poškození dat, před dokončením formátování nikdy neprovádějte žádnou z následujících operací:
	- 1Vyjmutí baterií
	- 2Vyjmutí karty microSD (pokud má být inicializováno záznamové médium [**microSD karta**]).
- **•** Pokud je v diktafonu vložena karta microSD, zkontrolujte, zda bylo vybráno správné záznamové médium [**Interní paměť**] nebo [**microSD karta**] k vymazání  $(F\$  [str.](#page-67-0) 68).
- **•** Při formátování nebo mazání (g[str.](#page-47-0) 48) budou aktualizovány pouze informace o správě souborů v interní paměti nebo na kartě microSD a zaznamenaná data nebudou zcela vymazána. Při likvidaci kartu microSD zničte nebo naformátujte a pořiďte záznam ticha po celou délku záznamu nebo proveďte jiný podobný postup, aby nemohlo dojít k úniku osobních údajů.

## **Zobrazení informací o záznamovém médiu [Info o paměti]**

Na obrazovce nabídky lze zobrazit kapacitu a zbývající velikost paměti záznamového média.

#### **POZNÁMKA**

**•** Část paměťové kapacity média je využita jako oblast pro správu, takže je skutečná využitelná kapacita o něco menší než ta zobrazená.

## **Zobrazení informací o diktafonu [Systémové info]**

Na obrazovce nabídky lze zobrazit informace o diktafonu.

**•** Zobrazí se informace [**Model**], [**Verze**] (verze systému) a [**Výrobní číslo**] diktafonu.

## **Používání s počítačem**

Po připojení diktafonu k počítači lze provádět následující činnosti:

- **•** Pomocí diktafonu můžete poslouchat mluvené slovo nebo hudební soubory ve formátu MP3 a lineárním formátu PCM (WAV) uložené v počítači.
- **•** Diktafon lze využít jako externí paměťové zařízení pro ukládání dat z počítače a načítání dat v počítači  $(F \times S$  [str.](#page-21-0) 22).

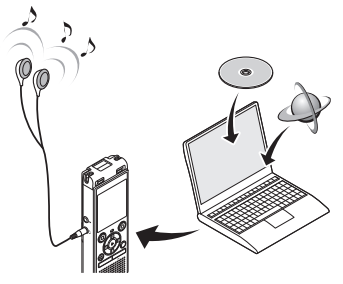

• Sluchátka jsou volitelná.

#### **Bezpečnostní upozornění při připojení k počítači**

- **•** Při odesílání nebo stahování souboru do/z diktafonu bude přenos dat pokračovat, dokud bliká indikátor LED diktafonu i poté, co zmizí obrazovka datové komunikace počítače. Nikdy neodpojujte konektor USB před dokončením datové komunikace. Při odpojování konektoru USB vždy postupujte podle pokynů na ¤ [str.](#page-73-0) 74. Odpojíte-li konektor před zastavením disku, data se nemusí přenést správně.
- **•** Neformátujte (neinicializujte) disk diktafonu pomocí počítače. Pomocí počítače nelze zařízení správně naformátovat. K formátování používejte nabídku [**Formátování**] diktafonu ( $\mathfrak{g}$  [str.](#page-69-0) 70).
- **•** Složky nebo soubory diktafonu, které jsou přesunuty nebo přejmenovány na obrazovce pro správu souborů počítače, nemusí být uspořádány nebo mohou být nečitelné.
- **•** Abyste předešli rušení okolních elektronických zařízení, před připojením diktafonu k počítači odpojte externí mikrofon a sluchátka.

CS
# **Připojení/odpojení počítače**

# **Připojení diktafonu k počítači**

# **1 Zapněte počítač.**

**2 Posuňte posuvnou páčku konektoru USB ve směru šipky.**

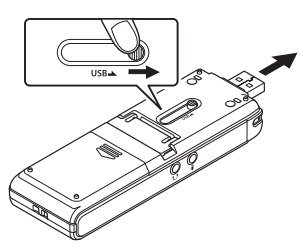

**3 Ověřte, zda je diktafon v režimu zastavení, a poté připojte jeho konektor USB k portu USB počítače.**

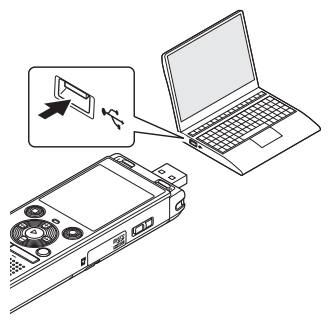

**•** Po připojení diktafonu k počítači pomocí USB se na displeji diktafonu zobrazí zpráva [**Remote**].

**Pouze model WS-883: Pokud používáte nabíjecí baterie Ni-MH:**

- Stisknutím tlačítka **> OK** zahajte nabíjení baterií.
- **•** Stisknutím libovolného jiného tlačítka než ▶ OK nabíjení baterií zrušíte.

#### **TIP**

- **•** Informace o portu USB počítače najdete v uživatelské příručce k počítači.
- **•** V případě potřeby použijte volitelný prodlužovací kabel USB (KP19).

### **POZNÁMKA**

- **•** Zcela zasuňte konektor USB. Není-li připojení provedeno řádně, diktafon nebude fungovat normálně.
- **•** Při připojení diktafonu prostřednictvím rozbočovače USB může diktafon fungovat nestabilně. Pokud k tomu dojde, nepoužívejte rozbočovač USB.
- **•** Používejte pouze speciální prodlužovací kabel USB (KP19). Při použití kabelu jiného výrobce nelze zaručit správné fungování. Nikdy také nepoužívejte tento speciální kabel s produkty jiných společností.

# **Připojení/odpojení počítače**

# **Odpojení diktafonu od počítače**

Zkontrolujte, zda indikátor LED diktafonu přestal blikat, a poté odpojte kabel USB.

# **TIP**

**•** Kabel USB můžete odpojit a používat diktafon i dříve, než se baterie plně nabijí (pouze model WS-883).

# **POZNÁMKA**

**•** Abyste předešli nebezpečí poškození dat, nikdy neodpojujte diktafon od portu USB, když indikátor LED bliká.

5

# **Seznam výstražných zpráv**

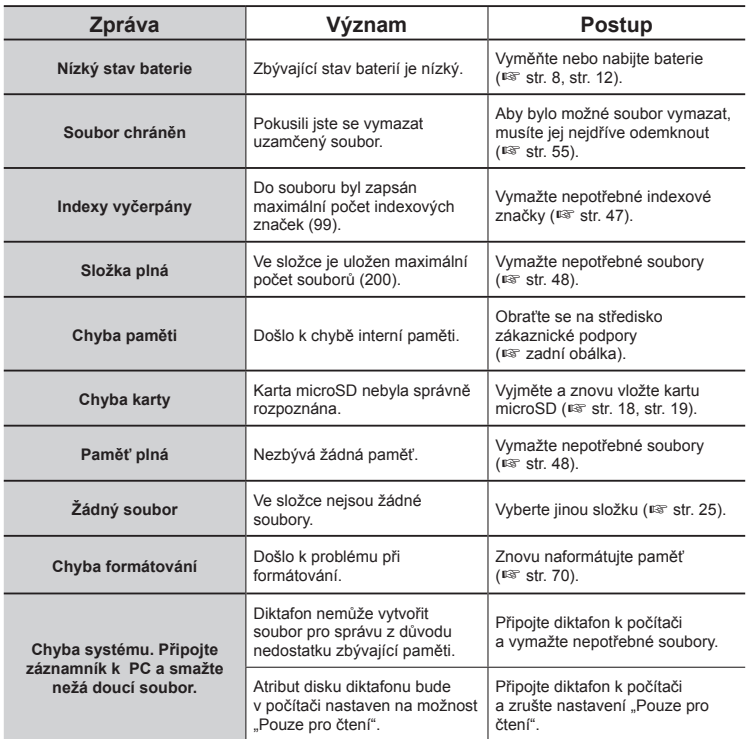

# **Seznam výstražných zpráv**

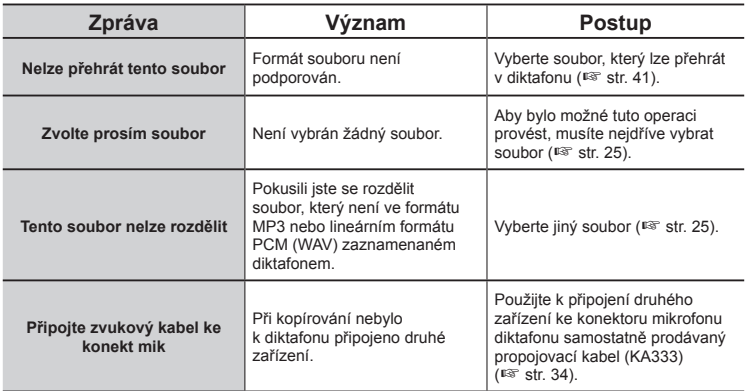

CS

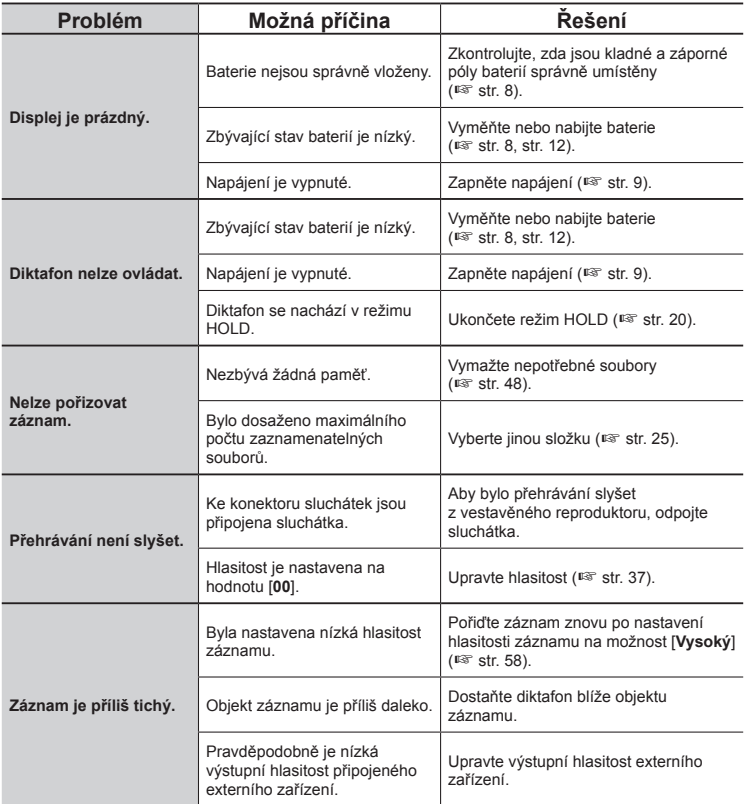

# **Odstraňování závad**

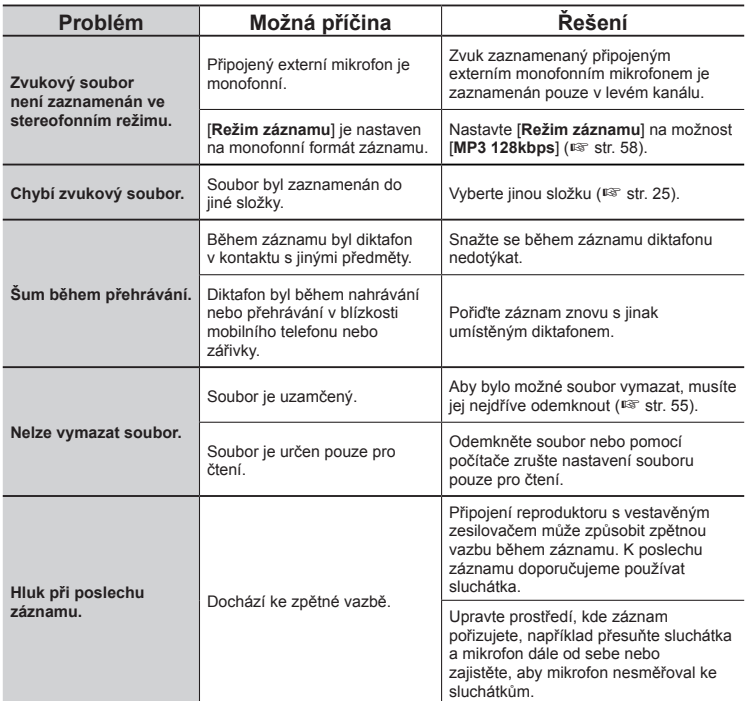

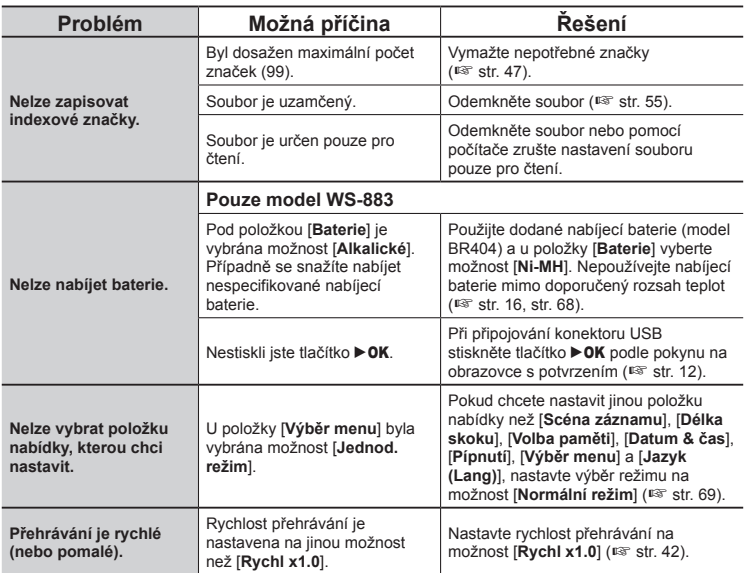

# K **Povrch**

**•** Otřete opatrně měkkým hadříkem. Je-li povrch diktafonu silně znečištěn, namočte hadřík ve slabém roztoku mýdla a pečlivě očistěte. Otřete povrch diktafonu vlhkým hadříkem a poté osušte suchým hadříkem.

### $\bullet$  Displej

**•** Otřete opatrně měkkým hadříkem.

### **POZNÁMKA**

**•** Nepoužívejte benzen, alkohol ani jiná silná rozpouštědla či chemické čisticí hadříky.

Další informace o dostupnosti příslušenství k diktafonu naleznete na našich webových stránkách.

Dostupnost příslušenství se v různých zemích liší.

### **Nabíjecí baterie Ni-MH typu AAA (model BR404)**

Vysoce výkonné nabíjecí baterie s dlouhou výdrží.

### **Adaptér střídavého proudu s portem USB F-5AC**

Adaptér střídavého proudu s portem USB, který poskytuje výstup stejnosměrného napětí 5 voltů (100–240 V stř., 50/60 Hz).

### **Plochý mikrofon ME33**

Mikrofon pro záznam konferencí, který umožňuje připojit až tři levokanálové a tři pravokanálové jednotky. Kaskádové zapojení umožňuje připojovat levé/pravé kanály do vzdálenosti až 12 metrů pro zachycení zvuku v širokém rozsahu.

### **Dvoukanálový mikrofon ME30W (všesměrový)**

Pár všesměrových mikrofonů s nízkošumovou konstrukcí, které jsou ideální pro záznam v posluchárnách nebo jiných velkých prostorech. Levý a pravý mikrofon mohou být umístěny až 5 metrů od sebe.

### **Mikrofon telefonního sluchátka TP8**

Mikrofon do ucha, který lze nosit při telefonování. Zachycuje čistě hlasy a rozhovory během telefonních hovorů.

# **Propojovací kabel USB KP19**

### **Propojovací kabel KA333**

Odolný propojovací kabel se stereofonními konektory o průměru 3,5 mm na obou koncích. Slouží k připojení výstupního konektoru sluchátek ke vstupu mikrofonu při záznamu. Je dodáván se zástrčkovými adaptéry (PA331/ PA231), které umožňují připojit monofonní konektory o průměru 3,5 mm nebo monofonní konektory o průměru 2,5 mm.

### **Měkké pouzdro CS131**

# **Informace o autorských právech a ochranných známkách**

- **•** Informace uvedené v tomto dokumentu se mohou změnit bez předchozího upozornění. Chcete-li získat nejnovější informace o názvech výrobků, číslech modelů a další informace, kontaktujte středisko zákaznické podpory.
- **•** Obrázky displeje a diktafonu znázorněné v tomto návodu se mohou lišit od skutečného produktu. Ačkoli byla provedena veškerá opatření k zajištění přesnosti informací v této příručce, mohou příležitostně obsahovat chyby. S veškerými dotazy či připomínkami ohledně nejasných údajů, případných chyb nebo opomenutí se obracejte na středisko zákaznické podpory.
- **•** Společnost OM Digital Solutions Corporation je držitelem autorských práv k této příručce. Zákony o autorských právech zakazují neoprávněné kopírování této příručky či neoprávněné šíření jejích kopií.
- **•** Upozorňujeme, že neneseme odpovědnost za škody, ztrátu zisku nebo jakékoli nároky třetích stran způsobené nevhodným používáním diktafonu.

### **Ochranné známky a registrované ochranné známky**

- **•** IBM a PC/AT jsou ochranné známky nebo registrované ochranné známky společnosti International Business Machines Corporation.
- **•** Logo microSDHC je ochranná známka společnosti SD-3C LLC.
- **•** Diktafon využívá technologii zvukového kódování MP3, která je licencována společnostmi Fraunhofer IIS a Thomson.

Všechny ostatní názvy značek a výrobků v této příručce jsou ochranné známky nebo registrované ochranné známky příslušných vlastníků.

Všechny ostatní názvy společností a výrobků jsou registrované ochranné známky nebo ochranné známky příslušných vlastníků. Symboly"™" a "®" mohly být v některých případech opomenuty.

### **Software třetích stran**

Software používaný diktafonem může zahrnovat software třetích stran. Na jakýkoli software třetích stran se vztahují obchodní podmínky stanovené příslušným vlastníkem či poskytovatelem licencí, na základě kterých je vám software poskytován.

Tyto podmínky a jiná upozornění týkající se softwaru třetích stran (platí-li), naleznete v souboru PDF s upozorněními týkajícími se softwaru na stránce <https://cs.olympus-imaging.jp/en/support/imsg/digicamera/download/notice/notice.cfm>

82 CS **Před použitím diktafonu si přečtěte tuto příručku, aby bylo zajištěno správné a bezpečné použití. Po přečtení tuto příručku uložte na bezpečné místo pro případné budoucí použití.** 

# **Důležitá bezpečnostní upozornění**

- **•** Důležitá bezpečnostní upozornění jsou v této příručce značena symboly a popisy uvedenými níže. Tato upozornění vždy dodržujte, abyste předešli zranění sebe či druhých nebo poškození majetku.
- **•** Níže jsou uvedeny významy jednotlivých typů upozornění.

# " **NEBEZPEČÍ**

**Upozornění na bezprostřední nebezpečí, které při nesprávném použití zařízení může způsobit smrt nebo vážné zranění.**

# " **VAROVÁNÍ**

**Upozornění na situaci, která by při nesprávném použití zařízení mohla způsobit smrt nebo vážné zranění.**

# " **UPOZORNĚNÍ**

**Upozornění na situaci, která by při nesprávném použití zařízení mohla způsobit zranění nebo poškození majetku.**

# **Bezpečnostní upozornění pro diktafon**

# $\Lambda$  varování

**B** Nepoužíveite diktafon **v prostředí, které může obsahovat hořlavé nebo výbušné plyny.** 

Mohlo by dojít k požáru nebo explozi.

 $\bullet$  **Nepokoušejte se diktafon rozebírat, opravovat nebo upravovat.**

Mohlo by dojít k úrazu elektrickým proudem nebo jinému zranění.

 $\bullet$  **Nepoužíveite diktafon při řízení dopravních prostředků (např. kola, motocyklu nebo automobilu).**

Mohlo by dojít k dopravní nehodě.

K **Nenechávejte diktafon v dosahu batolat nebo dětí.**

Při používání diktafonu v blízkosti batolat nebo dětí věnujte zvýšenou pozornost a nenechávejte ho bez dozoru. Batolata a děti nedokáží pochopit bezpečnostní upozornění pro diktafon a hrozí jim následující rizika:

- Uškrcení způsobené náhodným omotáním kabelu sluchátek kolem krku.
- Provozní závady s následkem zranění nebo úrazu elektrickým proudem.

#### K **Používejte pouze paměťové karty microSD/microSDHC. Nikdy v diktafonu nepoužívejte karty jiných typů.**

Pokud do diktafonu omylem vložíte kartu jiného typu, nesnažte se ji vytáhnout silou. Kontaktujte opravnu nebo servisní středisko.

- **Pokud diktafon spadne do vody nebo do něj vnikne voda, kov nebo cizí výbušný předmět:** 
	- 1Okamžitě vyjměte baterie.
	- 2Požádejte o opravu prodejce, u kterého jste diktafon zakoupili, nebo servisní středisko. V případě dalšího používání by mohlo dojít k požáru nebo úrazu elektrickým proudem.
- K **V letadlech, nemocnicích nebo na jiných místech, na kterých je omezeno používání elektronických zařízení, diktafon nepoužívejte nebo ho používejte podle pokynů.**
- $\bullet$  **Ihned přestaňte diktafon používat v případě, že začne vydávat neobvyklé zvuky či zápach nebo se z něj začne kouřit.**

Mohlo by dojít k požáru nebo popáleninám. Vyjměte ihned baterie a dávejte přitom pozor, abyste se nepopálili. Kontaktujte prodejce, u kterého jste diktafon zakoupili, nebo servisní středisko. (Při vyjímání se baterií nedotýkejte holýma rukama. Baterie vyjměte venku a mimo dosah hořlavých předmětů.)

K **Při přenášení diktafonu dávejte pozor na řemínek, který se může zachytit o okolní předměty.**

# " **UPOZORNĚNÍ**

### **• Před provedením operace nezvyšujte hlasitost.**

Mohlo by dojít k poškození nebo ztrátě sluchu.

# **Baterie**

# ∕<sup>∤</sup>∖ NEBEZPEČÍ

- $\bullet$  Neumísťujte baterie do blízkosti **zdrojů vznícení.**
- $\bullet$  **Baterie nespalujte, neohřívejte ani nerozebírejte. Nezkratujte kladné a záporné póly baterií.**  Mohlo by dojít k požáru, prasknutí, výbuchu nebo přehřátí.
- $\bullet$  **Nepájejte kontakty přímo na baterie. Baterie nedeformujte, neupravujte ani nerozebírejte.**
- K **Nespojujte kladné a záporné póly baterií.** Mohlo by dojít k požáru, přehřátí nebo úrazu elektrickým proudem.
- K **Při přenášení nebo skladování baterií vždy používejte obal k ochraně jejich pólů. Baterie nepřenášejte ani neskladujte společně s předměty z drahých kovů (např. prsteny).** Mohlo by dojít k požáru, přehřátí nebo úrazu elektrickým proudem.
- $\bullet$  **Nepřipojujte baterie přímo k elektrické zásuvce nebo cigaretovému zapalovači automobilu.**
- $\bullet$  **Baterie nepoužívejte ani nenechávejte na horkých místech (např. na přímém slunci, ve vozidle za horkého dne nebo v blízkosti radiátoru).**

Mohlo by dojít k požáru, popáleninám nebo zraněním způsobeným únikem, přehřátím či prasknutím.

# " **VAROVÁNÍ**

### K **Nedotýkejte se baterií a nedržte je mokrýma rukama.**

Mohlo by dojít k úrazu elektrickým proudem nebo závadě.

K **Nepoužívejte baterie, jejichž obal je poškrábaný nebo poškozený.**

Mohlo by dojít k prasknutí nebo přehřátí.

 $\bullet$  **Nevkládejte baterie kladným/ záporným pólem v opačné orientaci.** 

Mohlo by dojít k úniku, přehřátí, hoření nebo prasknutí.

- **•** Nepoužívejte baterie s prasklým pouzdrem (izolačním obalem).
- **•** Nebudete-li diktafon delší dobu používat, před uložením vždy vyjměte baterie.
- **•** Při likvidaci použitých baterií izolujte póly páskou a zlikvidujte s běžným odpadem podle předpisů místních orgánů.
- **•** Když již baterie nelze dále používat, vyjměte je z diktafonu. Mohlo by dojít k jejich vytečení.
- K **V případě vniknutí tekutiny z baterií do očí může dojít k oslepnutí. Pokud vám tekutina z baterií vnikne do očí, nemněte si je. Místo toho je ihned propláchněte vodou z kohoutku nebo jinou čistou vodou. Ihned vyhledejte lékařskou pomoc.**
- $\bullet$  **Nepokoušeite se nabíjet alkalické, lithiové nebo jiné nenabíjecí baterie.**

### $\bullet$  **Baterie uchovávejte mimo dosah batolat a dětí.**

Batolata a děti by mohly baterie spolknout. Mohlo by dojít k popáleninám, perforaci měkkých tkání a smrti. K popáleninám může dojít do 2 hodin od spolknutí. V případě spolknutí ihned vyhledejte lékařskou pomoc.

### **• Pokud si během používání diktafonu povšimnete neobvyklého zvuku, tepla, zápachu spáleniny nebo kouře:**

- 1Vyjměte ihned baterie a dávejte přitom pozor, abyste se neporanili.
- 2Nechte diktafon opravit u prodejce, u nějž jste produkt zakoupili, nebo v servisním středisku. V případě dalšího používání by mohlo dojít k požáru nebo popáleninám.
- $\bullet$  **Baterie neponořujte do pitné ani slané vody a zabraňte namočení jejich pólů.**
- **Přestaňte baterie používat, pokud dojde k problému (např. vytečení, změna barvy nebo deformace).**
- K **Přestaňte nabíjet nabíjecí baterie, pokud se během specifikované doby nenabijí.**
- K **Tekutina z baterií na oblečení nebo na kůži způsobit poškození, takže ji ihned opláchněte vodou z kohoutku nebo jinou čistou vodou.**

# " **UPOZORNĚNÍ**

 $\bullet$  Nedávejte dohromady nabité **a vybité baterie.**

6

**Další informace**

Další informace

- $\bullet$  **Nedávejte dohromady baterie různých kapacit, typů nebo modelů.**
- $\bullet$  Baterie nabíjejte po dvou.
- K **S bateriemi neházejte ani je nevystavujte silným nárazům.**
- **Před prvním použitím nebo vždy po delším období, kdy je nepoužíváte, nabijte nabíjecí baterie.**
- K **Nabíjecí baterie mají omezenou životnost. Pokud se provozní doba diktafonu zkrátí po nabíjení při specifikovaných podmínkách, považujte baterie za prošlé a použijte nové.**
- $\bullet$  **Pokud je vyměníte za baterie nesprávného typu, hrozí nebezpečí exploze. Při likvidaci použitých baterií postupujte podle pokynů. Recyklujte baterie a šetřete přírodní zdroje naší planety. Když vyhazujete použité baterie, nezapomeňte zakrýt jejich póly a vždy dodržujte místní zákony a předpisy.**

# **Likvidace nabíjecích baterií**

**• Recyklování baterií pomáhá šetřit přírodní zdroje. Při likvidaci použitých baterií nezapomeňte zakrýt jejich póly a vždy dodržujte místní zákony a předpisy.**

# **Provozní upozornění**

• Nenechávejte diktafon na horkých či vlhkých místech (např. na přímém slunci, ve vozidle za horkého dne nebo v létě na pláži).

- Neskladujte diktafon na vlhkých nebo prašných místech.
- Pokud diktafon navlhne nebo se namočí, ihned vlhkost otřete suchým hadříkem. Zejména se vyhněte kontaktu se slanou vodou.
- Neumísťuite diktafon na televizor. ledničku nebo jiný elektrický spotřebič ani do jeho blízkosti.
- Zabraňte potřísnění diktafonu pískem nebo blátem. Mohlo by to znemožnit jeho opravu.
- Nevystavujte diktafon intenzivním vibracím nebo nárazům.
- Nepoužívejte diktafon na vlhkých nebo prašných místech.
- V případě umístění magnetické karty (např. bankovní platební karty) do blízkosti reproduktoru nebo sluchátek by mohlo dojít k poškození dat uložených na magnetické kartě.
- Když diktafon umístíte při záznamu či přehrávání do blízkosti podélného svítidla, zářivky nebo mobilního telefonu, může být slyšet hluk.

#### **<Upozornění týkající se ztráty dat>**

- **•** Obsah zaznamenaný v interní paměti a na kartě microSD může být poškozen nebo ztracen vlivem provozních chyb, selhání zařízení nebo opravy.
- **•** Když je obsah uložen dlouho v paměti nebo je opakovaně používán, nemusí být možné provádět operace (např. zápis, čtení nebo mazání obsahu).
- **•** Doporučujeme provést zálohu důležitých zaznamenaných informací a uložit ji na pevný disk počítače nebo jiné záznamové médium.
- **•** Upozorňujeme, že neneseme odpovědnost za škody nebo ztrátu zisku způsobené poškozením či ztrátou uložených dat bez ohledu na povahu její příčiny.

#### **<Upozornění týkající se zaznamenaného souboru>**

- **•** Upozorňujeme, že neneseme odpovědnost za zaznamenané soubory, které byly vymazány nebo je nelze přehrát z důvodu selhání diktafonu či počítače.
- **•** Záznam materiálu chráněného v případě, že je určen pouze pro vaši osobní potřebu. Jakýkoli jiný typ použití bez svolení vlastníka autorských práv je podle zákonů o autorských právech zakázán.

#### **<Upozornění týkající se likvidace diktafonu a karet microSD>**

**•** Při formátování (<sub>s</sub>str. [70](#page-69-0)) nebo mazání (<br>(s str. 48) budou aktualizovány<br>pouze informace o správě souborů v interní paměti nebo na kartě microSD<br>a zaznamenaná data nebudou zcela vymazána.

Při likvidaci diktafon či kartu microSD zničte nebo naformátujte a pořiďte záznam ticha po celou délku záznamu nebo proveďte jiný podobný postup, aby nemohlo dojít k úniku osobních údajů.

#### **<POKYNY>**

**•** Jelikož hlavní zástrčka adaptéru střídavého proudu slouží k odpojení tohoto adaptéru od elektrické sítě, připojujte ji ke snadno přístupné elektrické zásuvce.

### **Obecné položky**

**Formáty záznamu** 

Formát MP3 Lineární formát PCM

**Wzorkovací frekvence** 

Formát MP3

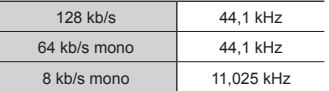

#### Lineární formát PCM

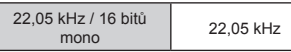

**Maximální výstupní výkon** 

250 mW (reproduktor 8 Ω)

■ Maximální výstup sluchátek

 $\leq$  150 mV (splňuje normu EN 50332-2)

#### ■ Záznamová média<sup>\*</sup>

Interní paměť NAND flash Model WS-883: 8 GB Model WS-882: 4 GB

Karta microSD

(Podporovaný rozsah kapacit karet od 2 do 32 GB.)

\* Část paměťové kapacity média je využita jako oblast pro správu, takže je skutečná využitelná kapacita o něco menší než ta zobrazená.

**Reproduktor** 

Vestavěný dynamický kulatý reproduktor o průměru 20 mm

### **Konektor mikrofonu**

Průměr 3,5 mm, impedance 2 kΩ

### **Konektor sluchátek**

Průměr 3,5 mm, impedance 8 Ω či více

# J **Zdroj napájení**

Standardní napětí: 3 V Baterie: dvě alkalické baterie AAA se suchým článkem (model LR03) nebo dvě nabíjecí baterie Ni-MH Externí zdroj napájení: adaptér střídavého proudu s portem USB (model F-5AC-1/F-5AC-2, 5 V stejn.)

# **W** Vnější rozměry

111,5  $\times$  39  $\times$  18 mm (bez největšího výstupku)

### J **Hmotnost**

77 g (včetně baterií)

# **F** Provozní prostředí (teplota)

0 až 42 °C (provozní)

### **Frekvenční odezva**

### J **Při záznamu z konektoru mikrofonu**

Formát MP3

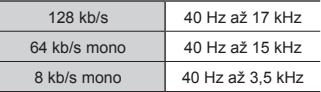

#### Lineární formát PCM

22,05 kHz / 16 bitů  $\frac{\text{KHZ}}{\text{mono}}$  40 Hz až 11 kHz

### **Při záznamu pomocí vestavěného mikrofonu**

70 Hz až 17 kHz (horní limit frekvenční odezvy je stanoven režimem záznamu během záznamu ve formátu MP3)

### **Během přehrávání**

30 Hz až 20 kHz (horní a dolní hranice frekvenční charakteristiky však závisí na formátu záznamu)

88 CS

### **Výdrž baterií**

Níže uvedené údaje jsou pouze orientační.

### ■ Alkalická baterie se suchým článkem

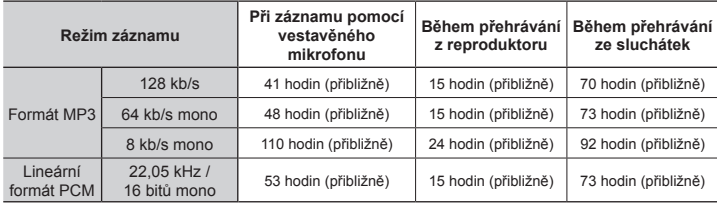

### **Nabíjecí baterie Ni-MH**

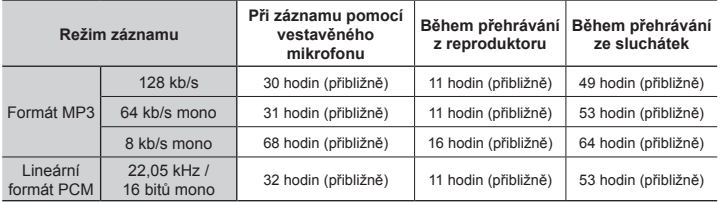

# **POZNÁMKA**

- **•** Údaje o výdrži baterií uvedené zde odpovídají výsledkům interního testování (s položkou [**LED**] nastavenou na možnost [**Vypnuto**]). Skutečná výdrž baterií se bude značně lišit v závislosti na použitých bateriích a podmínkách používání (výdrž baterií může ovlivnit změna rychlosti přehrávání nebo používání funkcí [**Potlačení šumu**] a [**Vyvažovač hlas**]).
- **•** Výdrž nabíjecích baterií Ni-MH se bude při opakovaném používání postupně zkracovat.
- **•** Při používání karty microSD může být výdrž baterií kratší.

### **Doba záznamu**

Níže uvedené údaje jsou pouze orientační.

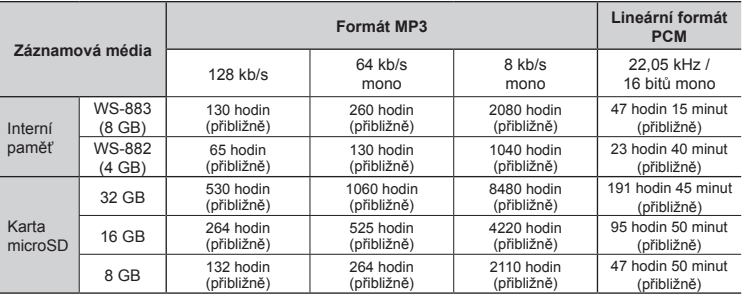

# **POZNÁMKA**

- **•** Při krátkých opakovaných záznamech mohou být skutečné dostupné časy záznamu kratší, než je zde uvedeno (dostupnou/uplynulou dobu záznamu zobrazenou na diktafonu je třeba považovat za orientační).
- **•** Dostupná doba záznamu se bude rovněž lišit z důvodu rozdílů v dostupné kapacitě paměti různých karet microSD.

# **Maximální doba záznamu souboru**

- **•** Maximální velikost souboru je omezena přibližně na 2 GB v lineárním formátu PCM (WAV) a 4 GB ve formátu MP3.
- **•** Bez ohledu na zbývající objem paměti je maximální doba záznamu zvuku na jeden soubor omezena na následující hodnoty:

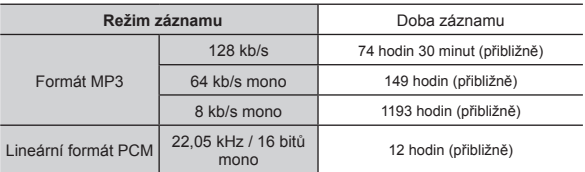

Upozorňujeme, že technické údaje a vzhled diktafonu se může bez předchozího upozornění změnit z důvodu zlepšování vlastností a dalších inovací.

datum vydání: 03/2023

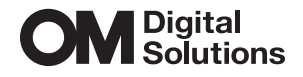

https://om-digitalsolutions.com/